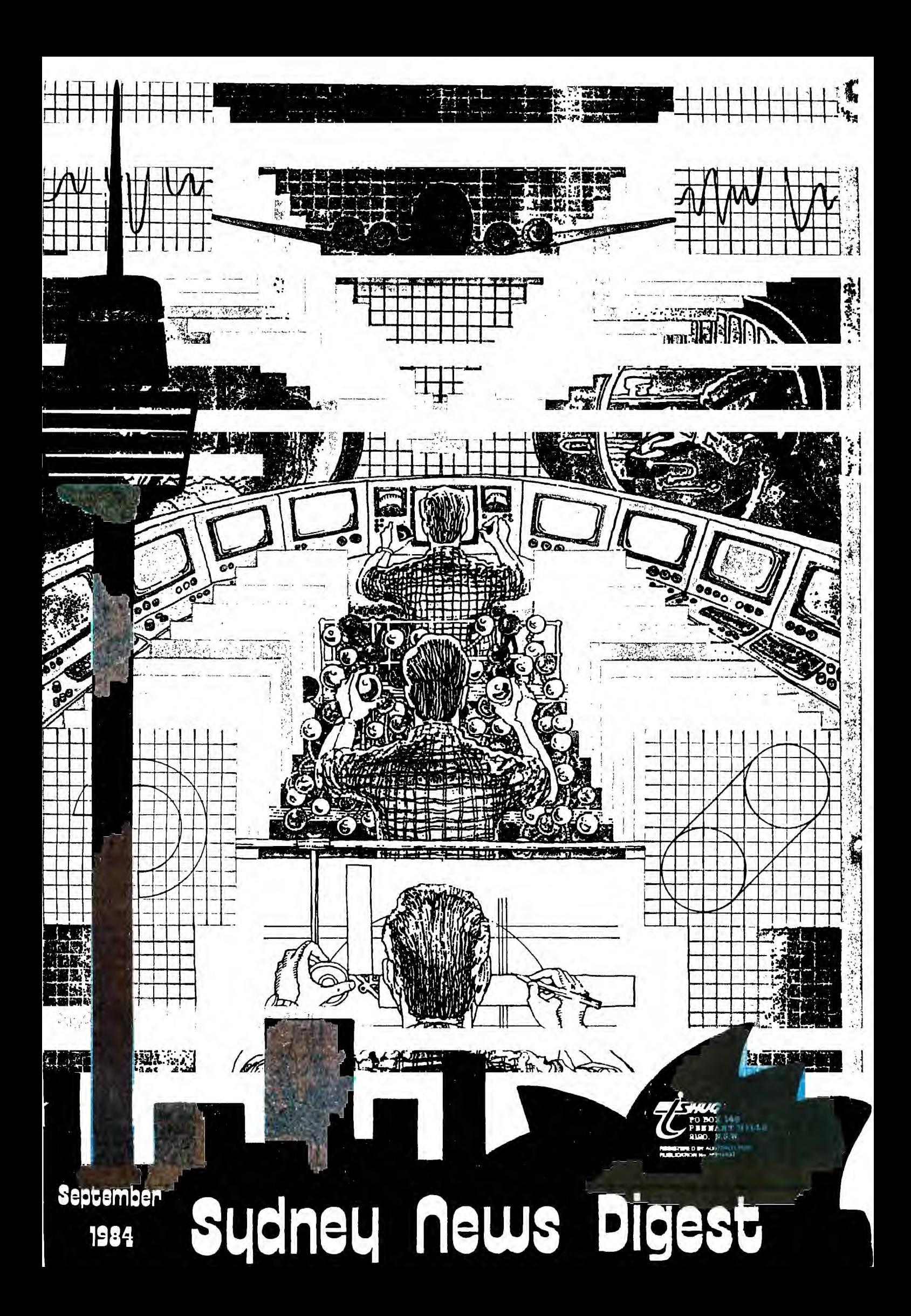

**•**  $\textbf{information}$ inside

The Texas Instruments Home-computer User's Group, known as TISHUG is & non profit, self supportive grzsao of Texas Instrum ani's computer owners and users. Information regarding membership and payment of dues should be directed to the<br>Secretary, address below.

# l **DISCLAIMER**

The Sydney News Digest (SND) is the official newsletter of the official newsletter of<br>TISHUG, and whilst every effort is made to ensure the<br>is made to ensure the<br>correctness and accuracy of information contained therein, be it of a general, technical, or programming, nature, no or programming, nature, no<br>responsibility can be accepted by TISHUG as a result of the applying of such information.

#### THE NEWSDIGEST-

The SND is published eleven<br>times per year (no January<br>edition), by voluntry staff,<br>from material provided by group members, other user-groups and other related sources.

Contributions and all correspondence (other than membership) should be addressed to the EDITOR, LIBRARIAN, ADVERTISING, etc., and ADVERTISING, etc., and<br>submitted at the group meetings summitted to the appropriate<br>person at the *general*<br>address, below.

Copy for publication may be typed,• hand printed, or be on tape or diskette media as files suitable for use with TI-WRITER (ie, DIS/FIX 80 or DIS/VAR 80). Please include sufficient<br>Please include sufficient<br>information to enable the files<br>to be read -filename, etc.<br>Persons wishing to contribute<br>on a regular basis should ontact the editor Who Will<br>make available a suitable<br>public domain word processor program. The copy deadline<br>for an issue is the first<br>Saturday of the month (ie,<br>meetng date) prior to the month of publication.

AnY material, written or electronic, submitted to SND or<br>Library Service i<mark>s</mark> to be considered TISHUG property and to be used at the committee's discretion.

#### SOF TWARE LIBRARY SERVICE

TISHUG operates a Public Domain<br>Software Library, containing<br>programs with Software Library. containing programs written by TISHUG programs written by TISHUG<br>members and from other user groups as well as miscellaneous public domain sources.<br>These programs are programs are made<br>le to members in two available to members in ways:-

- by monthly issue  $a$ selection of programs is made available at general meetings for <sup>a</sup> production/media fee.<br>(See cost
- TISHUG SHOP column elsewhere for details of releases).
- $2<sup>2</sup>$ as a reward for members<br>contribution to the contribution editribation to the<br>activities of TISHUG by<br>) submission of an  $(a)$  submission original program (own program (own<br>mbers recieve three programs of
- heir choice, and.<br>wheir choice, and. pther activity as the pother activity as the<br>committee may other-<br>wise determine, programs bf the<br>contributer's choice<br>will be made will be<br>available.

Ag the Library is maintained on a voluntry basis, no on a voluntry basis, no<br>individaul requests for software (other than for the above reasons) can be honoured individaul requests for<br>software (other than for the<br>above reasons) can be honoured<br>at the present time.

### COURTESY TO YOUR<br>FELLOW TISHUGERS

When you strilie a programing problem, require information, or just want to chat 'modem or otherwisa0 please look at the clock before you nick up the 'phone' And always ask 24 it is <sup>4</sup>convenient time for your

#### General address for all letters ecept membership)

IMPORTANT

TISHUG, FO BOX MARRICKVILLE, NSW, AUSRALIA, 2204. Membership address

**T I El I-1 Li F morpiR•Eisi** 

The SECRETARY. TISHUG, FO BOX 149, PENNANT HILLS, NSW- AUSTRALIA. 2120.

Monthly Meetings first Saturday of the month

 $\frac{40018}{7501}$ 

 $57$  / MCENTS

St. John's Hall, Victoria Street.<br>DARLINGHURST. DARLINGHURST. **—4** 

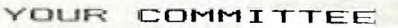

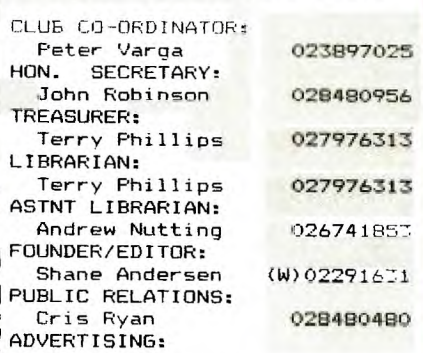

PROGRAMMERS CRISIS LINE:<br>Graeme Holliss 02992229  $G$ raeme  $H$ olliss MUSIC CO-ORD: Russel Welham 047924060

IT'S HERE : TI.S.H.U.G.BBS

for SOFTWARE DOWN-LOADING, UP-TO-DATE NEWS & VIEWS, ELECTRONIC MAILING SERVICE, PROGRAMMING HINTS..

You'll see it first on your TI.S.H.U.G.BBS .

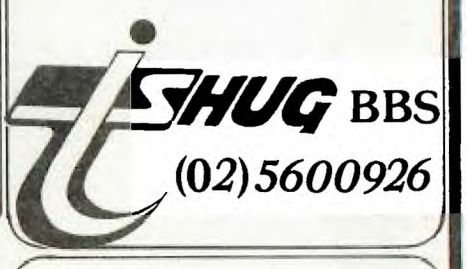

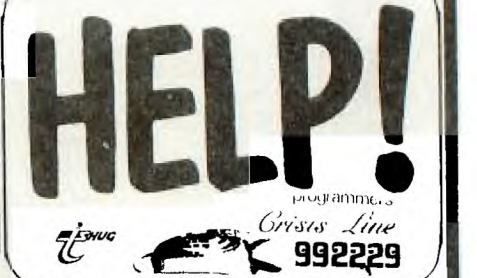

 $1/\sqrt{m}$ 

 $\sim$ 

tecretary's Notebook with

Hi! Great news we are still growing and it is necessary for us to increase the number of copies of this issue<br>to 1200. Another month has passed and it is time to Another month has passed and it is time to load TI-WRITER yet again....but wait a minute the<br>display is now showing true lower case letters. Of display is now showing true lower case letters. course I have to remind all you lucky members who have purchased the original TI-WRITER software that William H. Barnlea, Texas Instruments' Manager of Home Computer Software has sent to all registered Users Groups three diskettes with enhancements for TI-WRITER, MULTIPLAN and the source code for TI-FORTH. He writes: "This will be the last letter you will be receiving from me, for next month I will be transferred to Dallas to begin working for TI's Information Systems and Services Group. I have enjoyed your newsletters, personal letters and phone calls. I wish you continued happiness working with your TI-99/4A." I am sure you will join me in wishing WHB success in his new job, In addition to the provision of true lower case letters, the irritating form feed while using the Formatter has been eliminated, and printer defaults in the Formatter can now be added. MULTIPLAN has been speeded up, plus auto-repeat is now available when moving the curser around the screen. Any member wishing to upgrade may purchase a single disk for \$5 to cover the cost of media and copying. It is a simple task to replace the appropiate files using your Disk Manager. Again the Forth Source Code is available for \$10 (2 disks and documentation).

I recently paid a visit to IMAGIC at DEE WHY to see for myself what stock they now have on hand. I was pleasantly surprised to see that most titles were now available in good numbers. Included were over 4000 Extended Basic cartridges . The only problem titles are Mini Memory, TI-WRITER, and some of the older software such as Chess. Negotiations are underway with Control Data to have more software released for use with the PLATO module.

We held our 30th Co-ordinating meeting on Tuesday July 24th. We examined the monthly software from 6-6.30 and then continued business until 10.00pm. Unfortunately we have received notice of two resignations, Paul Mansell, Advertising Executive and Peter Lynden, Education Co-Ordinater. Greg Hope has kindly volunteered to take over the responsibilities of the Advertising Executive until the next election in November. Ian Docherty has agreed to join the Committee but we still need a replacement for Peter, who also had the role of Assistant Editor. Poor Shane was left on his own to prepare the August issue and it is absolutely essential that we find some helpers for this and future issues. For those of you interested in helping us please leave your name and telephone number on the answering service 8480956 or leave a message on the Bulletin Board.

I will give you a brief rundown of the business discussed at the 30th meeting. It was agreed that Tim Woolmer from Glebe would receive a \$30 voucher for the purchase of software from Computerwave. You will recall Tim was our 1000th member. We intend to purchase a computer system for the Bulletin Board so that the service is available on a regular basis and Shane will be able to use his own computer at his convenience. I tried to dial the BBS without success last night as it was continually busy. We agreed to upgrade our tape duplicating machine and have spent over \$1600 to purchase a 4 deck machine which will enable Terry to duplicate monthly and licensed third party software more efficently. We sold the old machine for \$200 and have purchased a second hand KAGA Amber screen monitor, which you will have seen if you attended the August General Meeting. We have also purchased a 3M Portable Overhead Projector which will save rental costs in the future. New membership fees will remain at \$30 so that the joining fee has been effectively reduced to \$8. The renewal membership fee is now \$22. If you have recently sent in your renewal and have paid only \$20 we will \change the month of expiry to one month earlier. A long discussion took place around the question of third party software distribution. We finally agreed Challenger and Pewterware programs would be sold to members for \$10 each or \$25 for three. We rejected a proposed licensing agreement with Vaughan Software and we have therefore returned the code to this company. If any member wishes to purchase a Vaughan program it will be necessary to import it privately and be slugged by The Bureau of Customs,

**CHUG** 

Here is my solution to the password problem I posed two months ago:

1000 REM PLACE PASSWORD WITHIN QUOTES BY DEPRESSING CONTROL KEY AT THE SAME TIME 1010 PWA=" " 1020 INPUT "ENTER PASSWORD: ":PW\$ 1030 IF PW\$=PWA\$ THEN 1070 1040 PRINT "PASSWORD INCORRECT YOU ARE<br>NOT ALLOWED TO RUN THIS PROGRAM!" NOT ALLOWED TO RUN THIS 1050 STOP 1060 REM XXXXXXXXXX IS FILENAME PICKED UP FROM LOAD MENU 1070 RUN "DSK1.XXXXXXXXXX"

The best solution was submitted by Jim Peterson of TIGERCUB,SOFTWARE, 156 Collingwood Avenue, Columbus. Ohio 43213. USA, :

- 120 FOR J=1 TO LEN(P\$)
- 130 CODE=CODE+ASC(SEG\$(P\$,J,1)) 140 NEXT J
- 141 PRINT CODE
- 142 BREAK
- 

Now run the program, type in your password with the control key pressed . The number that prints out will be the sum of the ASCII codes of all the letters of the password as typed with control key down. Delete lines 141 and 142, then find a line in your program where a value is assigned to a variable name- preferably a very essential variable with a value that cannot be deduced from the program logic. Suppose the line is 1210 Y=64. If you used say POPSICLE as your password. the value of CODE is 1119. 64 multiplied by 1119 is 71616, so let's change line 1210 to read Y=71616/CODE.

Software Specialities Inc. PO Box 3304, Evergreen, Colorado 80439 write to us and advise that they have several new cartridges in various stages of completion. They would like our members to drop them a line and tell them what software you would like to see on the market. A copy of this newsletter will be sent to them and to start the ball rolling I would advise them that I see an urgent need for a decent database program, and an eighty column display.

SSI has recently released a cartridge called "MIDNITE MASON". You are the forgetful mason who has left his tools all over the building. You are back to collect your tools but the clock has struck midnight and the building is now haunted with various ghosts. You have to gather as many tools as you can before you become Ghostly Ghoulash!

The Australian Beginning advise rates have been changed to persuade customers to call after midnight! These are the new rates:

From 8.00 am to 5.30 pm...411.50/hour From 5.30 pm to 10.00 pm....\$7.00/hour From 10.00 pm to midnite....\$5.25/hour From midnite to  $6.00$  am.....\$4.00/hour From  $6.00$  am to  $8.00$  am.....\$5.25/hour

I understand the usual 20% discount still applies to TISHUG members.

Times are evaluated as local Melbourne time whether it be Eastern Standard or Eastern Summer Time.

 **Wnfortunately the minimum 50 cent charge is being**  retained for each call,

**Ken Williams from Wahroonga writes: " I write this letter via my** new **BROTHER EP44 typewriter. This gem is a piece of electronic wizardry that has so many and unusual features which should interest those of you contemplating buying a printer. It is very compact and attractive, is Battery/Mains operated and can be used as a typewriter, 80 column printer, or a communications terminal via a modem. It can handle single or roll paper either plain or thermal. A built-in RS232 interface , 4K RAM with battery back-up is standard. Around four A4 pages may be stored at any one time. Many unusual type characters and symbols are available but 8 bit graphics are not possible."** 

**Ken goes on to thank TISHUG for the \$50 monthly software award. Ken wasn't at the August meeting but the members present voted him the winner for the month of August software competition. Details of all recent entrants and winners are given in Terry's Column.** 

**Running** out of memory.....

Happy Computing,

**...e.-** 

**John Robinson. Hon. Secretary.** 

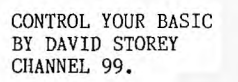

pi

**a** 

**This month I will be talking about the GCHAR statement.** 

**I will also include a short program to demonstrate how it could be used.** 

First let's look at the Syntax for the GCBAR<sub>1</sub>=

**CALL GCHAR(ROW,COLUMN,numeric-variable]** 

**Because this is a sub-program we have to include the word CALL before you enter GCHAR part of the statement.** 

**So now we have CALL GCHAR, then we place an open parenthesis. The next part that you enter is the row (this is the row at which you need to be checking)** this **can be fixed or it can be a numberic variable.** 

Now we enter a comma followed by the column, this can **also be a numeric variable. So nay we lama the X-Position and the Y-Position.** 

**The third part of the statement returns the ASCII code of the character located at the specifid location.** 

**So now let's look at the program that will demonstrate this. Keeping it as simple as possible.** 

**100 CALL CLEAR \*clear the screen 110 PRINT "PRESS ANY KEY FOR NEW CODE" 120 CHAR=CHAR+1 \*starts char. at 0 and increments one** 

130 CALL HCHAR(24,14,CHAR) \*puts character (char) on **Scrten** 

**AO CALL MIAR(24.14.A) •finds ASCII code. puts It in** 

**A 150 PRINT A \*prints the ASCII code on the scrum 160 CALL KEY(3,K,S)** 

**then the character on the wren.** 

**170 IF S=0 THEN 160 ELSE 120 \*check's for key pressed Run the program and it will print the ASCII code number** 

**You will note that I have started the character code at 1. You might ask why, well although the basic book only shows characters 32 to 159 for basic, and 30 te 143 for Extended Basic you really have characters 0 te 255 the only thing is that in Basic you cannot use** 

**If you would like to add this line into the program you can see how you can make a border around the screen,** 

**205 CALL COLOR.(1 <sup>2</sup> 2,7)** 

**So now we know that CALL OCHAR(24.16,A) finds the 4SCI1 code in row 24 column 14.** 

**So how can we use this statement? This leads me to the reason I chose CALL GCHAR, I was asked by a member who was working on a program that would place large numbers on the screen.** 

The problem was that some of the number's were over **lapping, wiping out part or all of the previous numbers. This happened because the placement of the number on the screen were at random.** 

**So I suggested the use of CALL GCHAR to check to see if there was a previous character at that location the new number was to be placed.** 

**The program that follows shows how I did this. I** have **just used blocks as the display, as to define the characters would take up to much space.** 

**100 CALL CHAR(96,"0003070C18000000") 110 CALL CHAR(97,"0F1F3030303F3F00") 120 CALL CHAR(98,"00C0E03018181830") 130 CALL CHAR(99,"E0C0000000F8F800") 140 CALL COLOR(9,2,1) 150 CALL CLEAR 160 PRINT "PRESS ANY KEY TO SEE DISPLAY" 170 CALL KEY(3,K,S) 180 IF S=0 THEN 170 190 A=0 200 CALL CLEAR 210 RANDOMIZE 220 ROW=INT(22\*RND)+1 230 COL=INT(30\*RND)+1 240 CALL GCHAR(ROW,COL,PS) 250 IF PS<>32 THEN 220 260 CALL GCHAR(ROW+1,COL,PS) 270 IF PS<>32 THEN 220 280 CALL GCHAR(ROW+1,COL+1 2TS) 290 IF PS<>32 THEN 220 300 CALL GCHAR(ROW,COL+1,PS) 310 IF PS<>32 THEN 220**  320 A=A+1 330 IF A>30 TRIM **160 340 CALL BC1JAR(ROW,C01..96)**  350 CALL **HCHAR(P0W,C0L+1,08)**  360 CALL HCHAR(ROW+1,COL, 97) **370 CALL NCUAR(ROW41.001.41.99) 380 COTO 220 SEAT OF NATIONAL** 

GOVERNMENT

**CANADA** 

**e6 40 100 100** 

**00 14414 14414 14414 14414 14414 14414 14414 14414 14414 14414 14414 14414 14414 14414 14414 14414 14414 14414 14414 14414 14414 14414 14414 14414 14414 14414 14414 14414 14414 14414 14414 14414 14414 14414 14414 14414 14** 

**M11** in

ii

nr<u>anger</u> **I, <sup>00</sup>.17 <sup>A</sup><sup>8</sup>**

**• - 1;•** 

**oil I a iii7.11241111 ul 1.61 .1.** 

**aeL** 

74 m

### **SigInew MOWS Digest**

FILE PROCESSING BY YVES ISABELLE CHANNEL 99 CANADA **USER** GROW

SPECIAL NOTES

1. If a file exists on a diskette as DSK1.WORDS and an OPEN statement is executed with the open mode as OUTPUT with the same file name as the one that already exists, then the existing file will be lost on the first PRINT to that file. This can be avoided by using the **UPDATE or APPEND** 

MODES.

2. When using relative file to store Of retrieve information, be aware of what I call FILE BLOWOUT. This will occur when writing a record with a very high record number. The computer ensures that there is a record created from 0 to the highest record number 1000, then blanks and all the blanks require disk space, therefore, your file will blow up in size to the remaining available space on the disk.

3. A relative file, once created, can be opened as sequential file. This means that records will be read one after another starting with record O.

Virtually all devices are considered as files when it comes to passing DATA to and from them. Even the console and the screen are files. They are automatically opened the instant you select TI Basic or Extended Basic. File number 0 has been reserved for these two devices.

5. The default record length is as follows for various devices:-

Diskette Files **80**  Cassette Files 64 RS232 BO Thermal Printer 32

TYPICAL EXAMPLES

OPEN #1: HPIO" (This will output **to** the paralle **10**  port)

OPEN #1:"PIO",SEQUENTIAL,DISPLAY,UPDATE,FIXED 80 (Same as above)

Use default whenever possible, this will save space.

OPEN #1:"DSK1.DISKA.FILEB", RELATIVE,100,DISPLAY, OUTPUT,FIXED 80 (This statement tell the computer to scan all available disk drives for a disk named DISKA and once found, it will establish a file by the name FILEB. If that file already exists, it will be overwritten, with random records of the FIXED 80 length.

OPEN #1:"DSK1.FILEB" this is equivalent to OPEN #1:"DSK1.FILEB",SEQUENTIAL,DISPLAY,UPDATE,FIXED 80

INPUT AND **PRINT STATEMENT** 

The syntax for input and print is as follows:-

PRINT [\*file number[REC record-number]:][print-list] INPUT [\*file-number[REC record number]:][variablelist]

These two statements are the only statements that can extract or change the content of a file. The file-number is always required unless you are inputting via a keyboard or outputting via the screen. The REC number is only required if you have OPENed the file as RELATIVE. This REC is the extract record that you wish to print to the file or input from the file.

MINOR IES-MF210RIES TO'! ARNOLD CHANNEL 99

When you first purchased your 99'er you thought it had 16K of Random Access Memory (RAM), didn't you? How wrong you were! In Basic the 99/4A computer has about 14K or 14536 bytes of usable RAM.

What happened to the other 2K you ask? Well it's called "overhead", (or the amount of space required to operate.

All computers use some RAM to operate their various systems. In fact the 99/4A is relatively effecient in this. By comparison the Commodore 64 has only 38K of usable RAM. It requires 26K just to run itself!

As you add to you 99/4A you will use up additional RAM, however, Extended Basic gives you a lot more ROM (Read Only Memory) but you lose another half K of RAM.

A disk drive will cost you a steep price of 2K of RAM. With Extended Basic your system is down to 11.5K! Now you know why the 32K memory expansion looks so attractive.

You can however regain 1K of RAM with the use of "CALL FILES(1)". This is clearly explained in the disk drive manual, but for some reason most people never read them.

With the disk drive controller the computer sets aside enough memory to use three files.

Since most of the time only one file is used, this resevoir can be tapped. First, in command mode type:-CALL FILES(1) <ENTER> then type:- NEW <ENTER>.

Your memory size will increase from 12K to 13K RAM. When you add the 32K memory expansion, we expect a 48K RAM computer (16+32) but again this isn't so.

Your operating RAM memory will be a total of 35.3K. Unless you are generating large files you won't exceed this anyway.

One last fact, in Basic the maximum size is 13K with a disk drive and CALL FILES(1). As a Basic program cannot access the memory expansion you will be unable to run a program larger than 13K RAM.

With Large Programs your only choice is to covert the Basic program to Extended Basic (Maybe it will already run) or keep the program on cassette tape and operate the computer without the disk drive.

The following table will give you a guide to the various configurations and their respective available RAM.

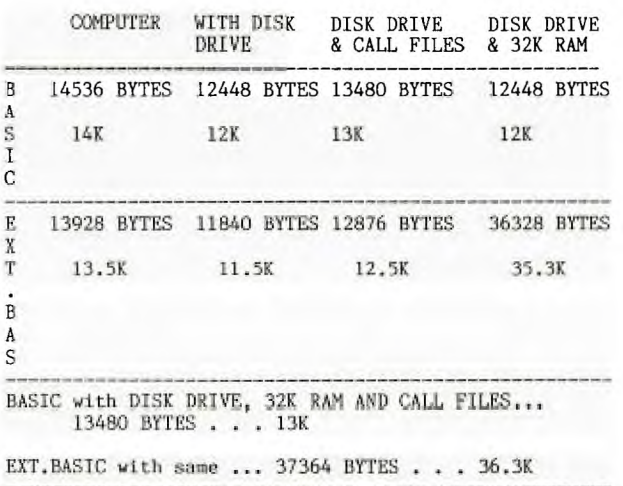

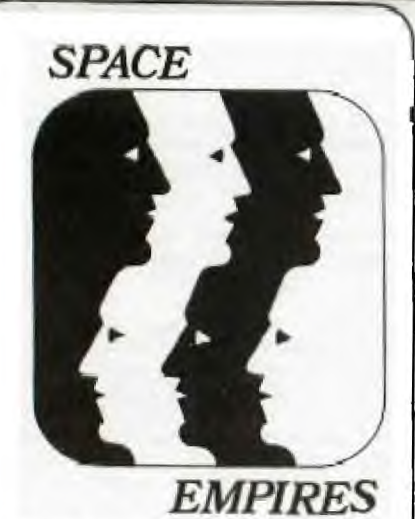

TO ALL INTENDING PLAYERS IOR THOSE WHO ARE PLAYERS BUT NOT YET ADEPT, AT THE GAME) THIS ARTICLE IS DIRECTED!!

WARLORDS ATTENTION!

THIS IS AN OFFICIAL COMMUNIQUE FROM THE REALM AND OFFICIAL<br>TERRITORIES OF: "THE EMPIRE OF GOWFAR"!!

THE FOLLOWING IS THE CONVENTION UNDER WHICH Alit, WARLORDS OPERATE, OR, FOR THOSE WHO JUST WANT TO KNow HOW TO PLAY, ..., HERE'S HOW YOU DO IT,

FIRSTLY, LET US TAKE STOCK OF THE EQUIPMENT NEEDED, IF YOU INTEND TO PLAY BY MODEM (FOR THOSE WITHOUT MODEM, THE GAME MAY ALSO BE PLAYED BY MAIL). 1) T199/4A KEYBOARD. 2) PERIPHERAL EXPANSION BOX. 3) TERMINAL EMULATOR CARTRIDGE(1 OR 2), 4) RS232 5) MODEM 6) PRINTER. WHILE ROT A NECESSITY, THE PRINTER IS, CERTAINLY, A VERY BIG HELP, ESPECIALLY WHEN THE PRINTOUT GETS LARGE. 7) BY THE TIME THIS ARTICLE 15 IN PRINT, A "T.A.B." MEMBERSHIP WILL BE NEEDED, AS TELEBRAILLE (WHO RUN SPACE MPIRES) WILL BE DROPPING IT' <sup>S</sup> AUSTPAC LINE. FOR THOSE WHO PLAY BY MAIL, T.A.B. MEMBERSHIP IS NOT NECESSARY. FOR THOSE OF YOU LUCKY ENOUGH TO HAVE THE NECESSARY EQUIPMENT AND T.A.B. MEMBERSHIP, PLAY IS NOW POSSIBLE. FOR THOSE WHO DON'T, YOU MAY BE ASKING YOURSELF, AT THIS POINT WHETHER ALL THIS EXPENSE IS WARRANTED. OF COURSE, THIS IS, STRICTLY, YOUR OWN CHOICE BUT MODEM COMMUNICATION IS A REAL THRILL, FOR THOSE WHO CAN DO IT.<br>WHEN THIS ARTICLE IS PRINTED, THE WAY TO PLAY WILL BE TO

LOGON TO T.A.B. AND THEN TYPE "MAIL/GAMES". YOU WILL THEN BE PUT IN THE TEXT EDITOR AND ASKED WHETHER YOU WISH TO Q 0>RDER OR <J>OIN", YOU **WILL** 

THEN BE ASKED YOUR GAME NAME,<br>GAME NUMBER AND PLAYER PASSWORD. THEN, YOU WILL TYPE IN YOUR ORDERS OR JOIN A GAME

. YOU ARE GIVEN A STARTING HOME WORLD AND THIS IS CAPABLE OF BUILDING 30 SHIPS, INITIALLY, WITH WHICH TO EXPLORE (AND CONQUER, IF YOU WISH) YOUR GALAXY. THERE IS PROVISION TO DECLARE A PLAYER AS AN ALLY, WHICH IS A WISE MOVE FOR NEW PLAYERS. USUALLY, THOUGH, IT TAKES AROUND 3 MOVES TO FIND ANOTHER PLAYER ON YOUR WORLDS, OR TO ENCOUNTER ANOTHER PLAYERS' WORLD. WHEN ENCOUNTERING ANOTHER PLAYER, ON YOUR WORLD, IT IS ALWAYS ADVISABLE TO LEAVE THAT PLAYER A MESSAGE (MAILED THROUGH T.A.B. AT THIS MOMENT, THOUGH THAT MAY CHANGE IN THE NEAR FUTURE) AND ASK HIM WHAT THE HECK HE IS DOING ON YOUR WORLD. SHOULD YOU RECEIVE NO REPLY, THEN IT SEEMS HE MAY HAVE DESIGNS ON YOUR EMPIRE. IT HAS HAPPENED THAT PLAYERS HAVE BEEN SHOT OUT OF THE GAME, DUE TO NOT TAKING NOTICE OF BUILD UP'S OF OTHER PLAYERS SHIPS IN THEIR REALM & THEN BEING AMBUSHED!! IF YOU LOSE ALL OF YOUR WORLDS, INCLUDING YOUR HOME WORLD, THEN YOUR EMPIRE ZS NON-EXISTENT AnD YOU ARE 0-U-T11111111

HOWEVER, SO YOU UNDERSTAND HOW TO PLAY, MAYBE IT WOULD BE WISE TO HAVE A LOOK AT A SAMPLE PRINTOUT & DISSECT **idr.** 

LET US LOOK AT PART OF MY pRINTOUT, FOR TURN **12:** 

W 203 (16,158,178) <GOWFAR> 41.30,Rmp=9,PoP=169,HF=23,RMS=8

w217 (13,32,219) <CAPTIN>  $(I=1, RMP=3, POP=26, HF=4, RMS=15)$  $F22 < GOWFAR$  = 3/3, M F129-2W13

I WILL EXPLAIN THIS, FROM **LEFT, TO RIGHT:** 

W 203. THIS **REPRESENTS THE**  NUMBER OF THE WORLD YOU ARE ON. IN THIS **CASE, THIS IS MY HOME PLANET, WORLD 203.** 

(16,158,178). THESE NUMBERS ARE THE WORLDS TO WHICH yog CAN SEND YOUR EXPLORATORY/COMBAT FLEETS. HOWEVER, BE WARNED THAT THE ADJACENT WORLDS (NUBERED) MAY BE HELD BY AN ENEMY PLAYER OR MAY NOT BE HELD BY ANYONE OR IT MAY BE A \*\*\* BLACK HOLE!1 **A**  SIMPLE WAY TO FIND OUT WHAT IS ON THE OTHER WORLD, WITHOUT ANYONE ELSE KNOWING YOU ARE THERE, IS TO SEND A PROBE SHIP TO REPORT ON THE PLANET, THOUGH THIS SHIP AUTOMATICALLY DESTROYS ITSELF, WHEN IT REPORTS. I WILL EXPLAIN LATER, HOW **THIS is** poNE"

<GOWFAR>. THIS IS THE NAME OF THE PLAYER WHO, PRESENTLY, CONTROLS THE PLANET. SHOULD YOU WISH TO CAPTURE THE PLANET, YOU MUST SEND SHIPS IN<br>EXCESS OF THREE TIMES THE TOTAL OF ALL OTHER SHIPS, ON THE PLANET.IF THE PLANET IS NOT CONTROLLED, THE NAME WILL APPEAR AS <>,

 $(I=30, RMP=9, POP=169, HF=23, RMS=$ 8). THIS LOOKS VERY CONFUSING, DOESN'T IT? WHAT THIS MEANS IS:

1=30, 1INDusTm=iu, mEAKING 34 SHIPS CAN BE BUILT, BY THE PLANET, DEPENDANT **01 THE** REST OF THAT LINE. RMP=9. ONE OF THE DEPANDANT5;

THIS IS "RAW MATERIAL PRODUCTION"=9 AND MEANS THAT 9 UNITS OF RAW MATERIAL WILL BE PRODUCED, BY THE PLANET, IN A TURN, WITH WHICH TO BUILD SHIPS.

POP=169. POPULATION ARE NEEDED TO PRODUCE RMP, SO, **ON A**  CONTROLLED WORLD, THg POPULATION WILL INCREASE BY APPROXIMATELY 10%. FOR EvERT INCREASE OF 100 POP, THE RMP WILL BE INCREASED BY ONE, SO IF MY POP GOES UP ANOTHER 100, NEXT TURN, MY RMP WILL GO UP, BY ONE, MEANING I HAVE ONE MORE UNIT OF RMP, WITH WHICH TO BUILD A SHIP.POP CAN BE KILLED, BY AN ENEMY, BY THE ENEMY FIRING AT YOUR POP, BUT ONLY 2 POINTS ARE GAINED, BY THIS, BY THE ENEMY AND IT REQUIRES A FLEET OF TWO, OR MORE, SHIPS, TO KILL ONE UNIT OF POPULATION. SHOULD THE ENEMY KILL POP, HE IS LESSENING HIS CHANCES OF WINNING THE GAME BY REDUCING THE AMOUNT OF POP, TO PRODUCE  $RME$ 

HF=23, THIS IS THE NUMBER OF HOME FLEET SHIPS ON THE PLANET. THESE SHIPS CAN ONLY FIRE AT ENEMY SHIPS. TO ENABLE EXPLORATION, OF THE GALAXY, THESE SHIPS MAY BE TRANSFERRED TO YOUR EXPLORATION/COMBAT FLEETS, PROVIDING THAT BOTH ARE PRESENT, AT THE SAME WORLD. OBVIOUSLY, AN ENEMY, WITH A FLEET OF 10 (WHICH IS A VERY SIZABLE NUMBER) WOULD BE DESTROYED, IN ONE TURN, BY MY BOB FLEET, **ON** THIS PLANET,

RMS=8.THIS IS THE STORE OF CURRENTLY UNUSED RAW MATERIAL, ON THE PLANET. I CAN BUILD 8 ,SHIPS, THIS TURN. ACTUALLY, AS THE RMP=9, I CAN ADD THE TWO OF THESE TOGETHER AND BUILD **T1**  ,SHIPS, IF I SO WANTED.

wrilb8 :IT IS POSSIBLE, FOR my ]vLANET TO BUILD 30 SHIPS, CANOT DO 50, THIS TURN, BECAUSE I HAVE ONLY 8 RMS CURRENTLY AVAILABLE AND 9 To BE PRODUCED, NEXT TURN. THEREFORE, THE AMOUNT OF RMS, ON ANY PLANET, INFLUENCES THE AOUNT OF SHIPS THAT **CAN BE BUILT,** 

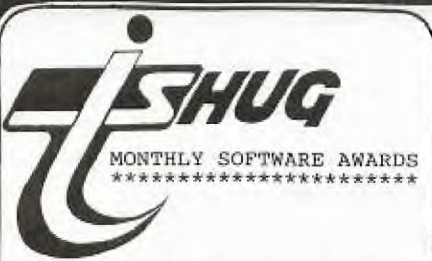

Each month, we conduct a<br>SOFTWARE COMPETITION, all entrants receive a selection of any three of their choice from the Library, and can, if chosen to be the winner of that month's contest, win up to \$50 CASH...Here are the details--->

THE AWARD OF **THE** MONTH: For the best program supplied, which will have a value of \$50 Entries will be limited to financial TI.S.H.U.G. members, and anyone can enter.

THE JUNIOR AWARD OP THE MONTH: For original entries by our YOUNGER SET under 18 members. These must be written by you, and MUST WORK (you loose points for program<br>bugs - infact, that goes for  $bugs - infact, that goes all entries in  $e<sup>i</sup>$$ entries in every category). The prize will be \$30 per month, unless JENNY of YOUNGER SET is conducting another JUNIOR SOFTWARE AWARDS, then the prizes could be even more in value.

ROOKIES AWARD OF THE MONTH: For any member of this group who has had his or her computer for less than 6 months. The prize will be \$20.

Like all competitions, there are conditions and rules, which are as follows: (1)The entry must be of your own work, not a copy of someone elses program.

(2)The program must run on any commercially available TI-99/4 or 4A equipment which is available in Australia.

(3)All entries are available for distribution as FREE CLUB SOFTWARE.

(4)Entries must be<br>forewarded to our LIBRARIANS<br>ADDRESS: P.O.BOX 595,<br>MARRICKVILLE, N.S.W. 2204 or handed to TERRY PHILLIPS at the MONTHLY MEETING. ANS 95, 4 or

(5)The initial Judging panel will consist of three Committee Members, who have not submitted any entries for that contest.

(6)If this judging panel feels there is no entry of sufficient standard, or if the number of entries is insufficiet, they will defer judging for a month. This means Awards will only apply to good quality entries. If the panel has entries which have potential, hut are not 'robust' and so are not suitable for distribution, they will advise the entrant<br>and suggest possible suggest possible modifications.

(7)The panel will select the 3 best entries in each class for presentation to the next MONTHLY MEETING. (YOU WILL THEN BE THE FINAL JUDGE). If there are More than three(3) outstanding entries in any group, they may, at their discretion increase the number.

(8)No one entry may win more than one award.

So, there you have It. You may have noticed, that over the past couple of months, there has been no judging of these awards. The<br>reason is, that there has reason is, that there has been very little responce. We don't want to believe that<br>you have no talent for you have no talent writing programs, and we are sure that you are interested in receiving all that wonderful money, SO, LET'S GET CRACKING and get those wonderful works of art you have designed, which you call a program.

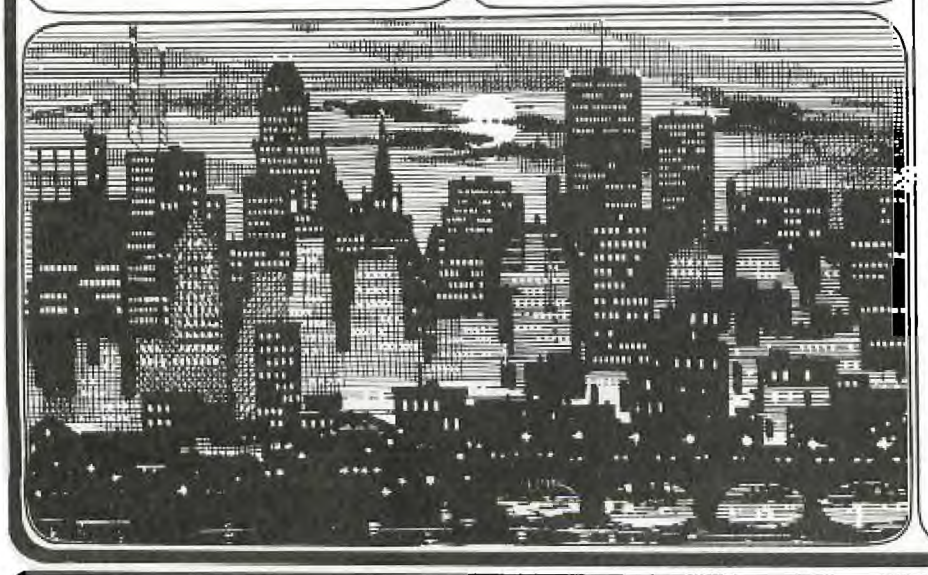

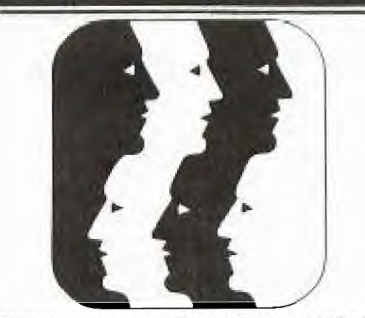

IF YOU LOOK AT THE NEXT WORLD, I HAVE SHOWN YOU, YOU WILL SEE THAT IT IS OWNED BY PLAYER <CAPTIN>. YOU WILL ALSO SEE "F22<GOWFAR>=3/3,M". THIS IS HOW AN EXPLORATORY/COMBAT FLEET (ONE THAT CAN MOVE FROM WORLD TO WORLD) IS REPRESENTED, ON THE PRINTOUT. AS THIS WORLD IS NOT ONE, WHICH I CONTROL, I WOULD NOT HAVE RECEIVED A PRINTOUT, ON IT, IF MY FLEET HAD NOT EITHER STOPPED AT OR FLOWN BY THAT PLANET. THE "3/3, M" MEANS THAT I HAVE 3 SHIPS, IN THE FLEET (REPRESENTED BY THE FIRST 3), THE FLEET HAS, AT SOME STAGE, PICKED UP 3 RMS, FROM A PLANET, CONTROLLED BY ME AND THAT IT HAS MOVED (REPRESENTED BY THE "M") FROM ANOTHER PLANET, BUT DOES NOT TELL YOU WHICH ONE. THE "F129->W13" MEANS THAT FLEET 13 (NOT NECESSARILY CONTROLLED BY ME) HAS MOVED TO WORLD 13.

THE TWO MAIN THINGS TO REMEMBER ARE: 1) LOOK AT YOUR INDUSTRY; EG,  $I=30$ **AND** 

2) LOOK AT YOUR **RMS; EG,**   $RMS = 8.$ 

BOTH THE ABOVE ARE THE MOST IMPORTANT THINGS TO REMEMBER, INITIALLY. SHOULD YOUR HOME WORLD HAVE AN INDUSTY AND RMS OF 30, THEN YOU CAN BUILD 30 SHIPS, IN ONE TURN, ONTO ANY EXPLORATORY/COMBAT FLEET THAT HAPPENS TO BE AT THE PLANET AND TELL THE FLEET TO MOVE TO ANOTHER PLANET, ALL IN ONE TURN.

A WORD OF WARNING, DO not(!) GET MIXED UP, BETWEEN THE RMP AND THE RMS, AS I DID, IN MY FIRST GAME! THIS WILL LIMIT YOUR CHANCES OF WINNING.

AT THE TIME OF WRITING THIS ARTICLE, I HAD NOT HEARD BACK FROM JIM EADIE (THE SPACE EMPIRES OWNER) AS TO WHETHER I WAS ALLOWED TO PRINT A COPY OF ALL THE ORDERS AND THEIR MEANINGS, IN OUR NEWSLETTER, AS IT IS SUBJECT TO COPYRIGHT BUT WATCH FURTHER ISSUES, AS, IF I FINALLY DO GET THE OK, I WILL HAVE THEM PRINTED, AT A LATER TIME.

FINALLY, IF YOU SHOULD SEE A PLAYER NAMED GOWFAR APPEAR ON YOUR PLANET, PLEASE BE KIND TO ME!!

HAPPY EMPIRING!!!!!!!!!!!!

FROM GREG(GOWFAR)

### **LOGO EMBLEM** by MIKE SLATTERY

Here is an interesting LOGO design for all those with TI LOGO to enter. Start by defining the tiles shown adjacent using the<br>"MAKECHAR N" option where N in this program is 96 to 143. Each tile is defined separately. When the tile has been defined on the screen, use SHIFT BACK to store the tile in memory. Then call the next tile for defining.

When all tiles have been defined, type in the following program using the procedure<br>option "TO (name)". I have used DESIGN as the procedure name. Type in "TO DESIGN", press ENTER<br>and when the screen shows

TO DESIGN END

press ENTER again and type in the program. Be sure to leave spaces<br>between the letter and number groups otherwise you will get an error message.

When the program has been<br>typed in, press SHIFT BACK and then type DESIGN and press ENTER. The design will then be drawn on the screen. Try changing both the foreground and background colors. Can you get the program to change colors while running.

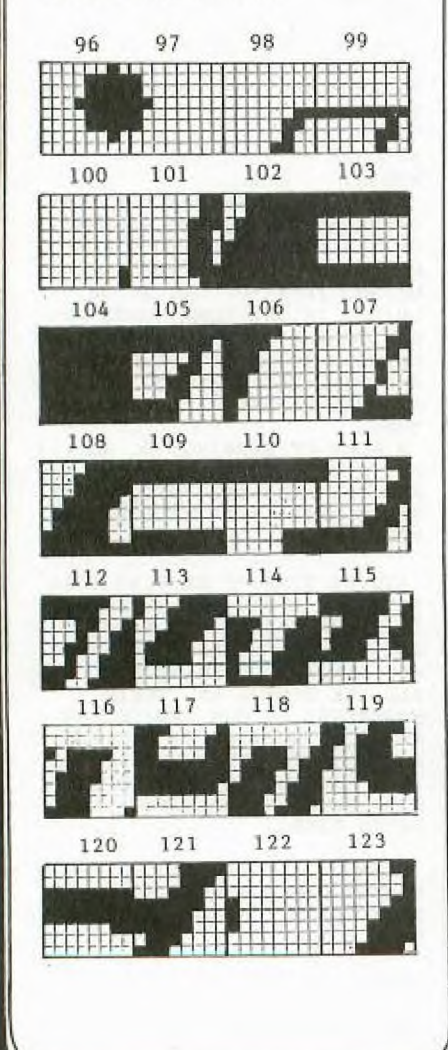

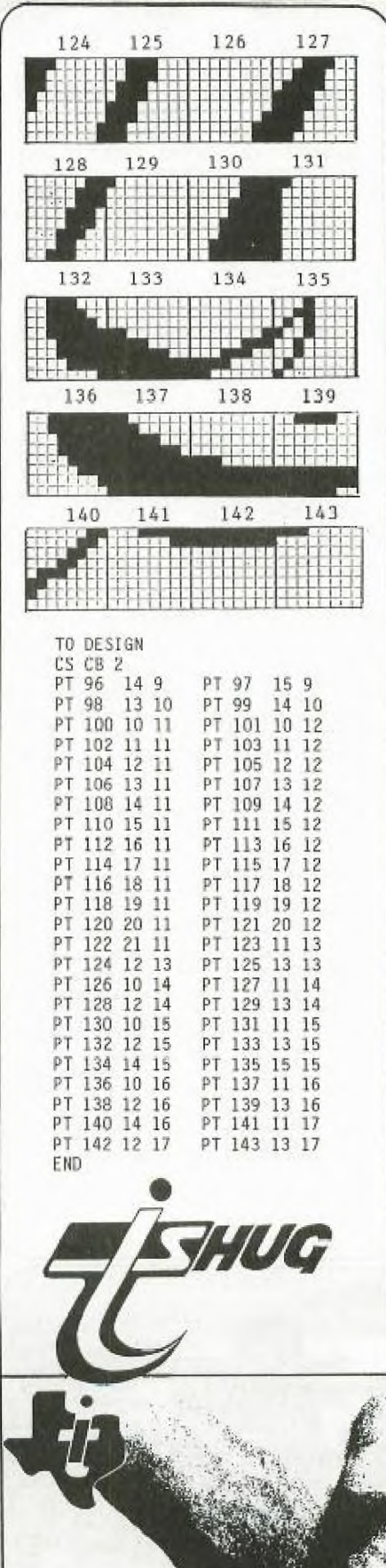

NO MORE ACCIDENTALLY QUIT<br>PROGRAMS (Extended Basic) From Channel 99 Canada

Try the following program if you have the memory expansion.

The CALL LOAD statement turns a bit or bits on or off at address >83C2. This address is<br>located in the scratch pad RAM and is called the "INTERRUPT FLAG".

You must include CALL INIT before using a CALL LOAD. Here's a breakdown of this one byte flag.

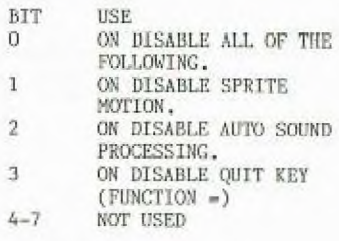

 $>83C2 = 33730$ 33730-65536--31806

CALL LOAD(-31806, 128)=BIT 0 ON CALL LOAD(-31806, 64)=BIT 1 ON<br>CALL LOAD(-31806, 32)=BIT 2 ON CALL LOAD(-31806,16)=BIT 3 ON<br>CALL LOAD(-31806,0)=ALL BITS OFF

CALL LOAD(-31806,48)=BITS 23 ON<br>CALL LOAD(-31806,80)=BITS 13 ON<br>CALL LOAD(-38806,96)=BITS 12 ON

Now try typing CALL INIT ::<br>CALL LOAD(-31806,16) and press<br>quit (FUNCTION EQUALS), CALL INIT :: CALL LOAD(-31878,x) will allow x number of sprites to move. if x=0 then no sprites move.

100 CALL INIT :: CALL SCREEN(2)<br>:: CALL LOAD(-31806,64):: CALL<br>MACNIFY(4)::CALL CHAR(64,RPT\$("  $F''$ , 64))

110 A=10 :: FOR I=1 TO 10 :: CALL SPRITE(#1,64, I+2, I\*16, 110, 0, I\*A) :: NEXT I 120 RANDOMIZE :: CALL PEEK(-318<br>80, B):: IF B<25 THEN CALL LOAD(<br>-31806, 64):: A=-A :: CALL COINC<br>(#1, #2, 30, C)ELSE 120 130 CALL SOUND(-100,660,(NOT C)<br>\*30):: FOR I=1 TO 10 STEP 2 :: CALL MOTION(#I,0,1\*A, #I+1,0,1\*-A) :: NEXT I :: CALL LOAD(-3180  $6,0)$ :: GOTO 120

> COULD IT BE HAPPENING?<br>INTERACTION BETWEEN IBM AND TEXAS INSTRUMENTS?

**READ PAGE 9** FOR MORE DETAILS.

# **Sudneu MOWS Digest**

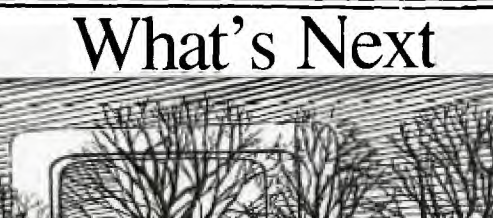

**Let's show you** 

1453334384

144999444999<br>99898080998

REPRINT FROM AN ARTICLE BY KENNITH E. BURCHETT PASSED ON TO EDITOR LLOYD MAPLE ROCKY MOUNTAIN'S USER GROUP.

With today's vast computer market, it's not unusual for someome to have one kid of computer at home and  $\varepsilon$ different one at work.

Having a TI99/4A of my own and an IBM PC at work soon made me want to adapt programs from the smaller unit to the faster machine.

Texas Instrument's decision to drop the T199/4A and IBM's announcement of the PCjr was an added incentive to find a simple file—transfer method for these two popular brands.

#### **MAKING THE CONNECTION.**

**PESSIDES** 

First, you have to connect the asynchronous communications support adapter on the IBM PC to fne RS232C interface card on the TI99/4A.

You can use a direct cable or a telephone coupler (modem). If you use a cable, you can buy one or make one from bell wire and two DB-25 connectors — one male and one female.

The required pin connections are shown in FIGURE  $1$ , Note that pin 4 and 5 on the IBM PC side are wired together to automatically turn on the clear—to—send input line,

This cable hookup successfully moves files from TI99/4A cassette storage to IBM PC disks and works equally well in disk—to—disk transfers.

The file transfer process is easier when you use the communications program in Listing 1.

Prepare a disk containing DOS, BasicA, PCTICOM and the following AUTOEXEC.BAT file: BasiCA PCTICOM.BAS/C:16000.

A 16Kb buffer for receiving data is set aside to eliminate any possibility of a communication buffer overflow.

The size allocated may vary with the system, however, it needn't be larger than the memory of the TI99/4A to do the job. The maximum allowable is 32767 bytes.

One final note — some Basic program lines may bc! divided in the process of being translated, resulting<br>in a Direct Statement in File Error Message when you try to run them.

Therefore, it's useful to include a copy of the EDLIN editor provided with MS DOS on the utility disk, find that, with just a few changes, most programs written on the TI99/4A can be converted to run on the IBM PC,

In order to be transferable files, must be ASCII text files. Default storage for TI files is Display (the equivalent of ASCII code).

The PCTICOM program has all the necessary features of the asynchronous communications support program (ASCP) to control data transmission, with the added convenience of being able to control the print setup, and without the comparatively long initialization time required by the ACSP.

By configuring the IBM PC to the communication defaults of the TI99/4A and using the TI's simple List "RS232" command, you can accomplish the whole transfer process very quickly.

100 CLS :: LOCATE 4,12

110 PRINT"======== **pc** T1D

120 LOCATE 5,12:L=I

130 PRINT "Program to transmit text file from a TI99/44 to an IBM—PC."

140 PRINT TAB(12)"File to be transferred must be in TI99/4A memory 150 LOCATE 7,12

160 PRINT "Use CTRL BREAK to interrupt PC processor, CONT to continue."

170 PRINT TAB(12)"Use direct GOTO 100 to start over after CTRL BREAK."

180 'By K. Burchett, January 1981. **Rai: J.C. Sthmidt,**  Microcomputing,

190 'November 1983, IBM Basic Manual, 1982, TI RS23 Reference, 1982

200 KEY OFF:CLOSE:LOCATE 9,12:UN ERROR 00'1U SOU 210 PRINT " a

220 LOCATE 12,28:PRINT " 1. Transfer File" 230 LOCATE 14,28:PRINT " 2. Return To Basic(A)'' 240 LOCATE 16,28:PRINT " 3. Return To DOS" 250 LOCATE 19,14:INPUT Enter choice: ";C.

260 LOCATE 20,1:CLS:ON C GOTO 280,540,560:GOTO 100 270 '

280 '<del>-------------------------</del> Process File---

- 290 INPUT "Print transferred file on the screen (y or n)";P\$:PRINT
- 300 INPUT "Print transferred file on a printer (y or n)";H\$:PRINT

310 IF H\$<>"y" AND H\$<>"Y" THEN 340-

320 INPUT "Number of lines per page (continious=0)";L:P=1:PRINT

330 INPUT "Number of characters wide (maximum=255, TI=28)"WI:PRINT

340 INPUT "Save transferred file on diskette (y or n)";S\$:PRINT

350 IF S\$<>"y" AND S\$<>"Y" THEN 380<br>360 PRINT "Enter filename for file to be received, "Add .BAS suffix if"

370 INPUT "file is BASIC program: **" FILES:OPEN FILES** FOR OUTPUT AS #2

380 WIDTH "1ptl:",WI: OPEN "COM1:300,0,1,.CS.DS.RS" AS #1:CLS

390 IF P=1 THEN PRINT "Ready Printer"

400 PRINT "enter LIST RS232/1(in quotes) at TI99/44 ":PRINT

410 LINE INPUT #1,A\$:1F LEFT \$(A\$,1)=CHR\$(10) THEN A\$=MID\$(A\$,2)

420 IF P\$="y" OR P\$="Y" THEN PRINT A4

430 IF P=1 THEN 440 ELSE 460 440 LPRINT A\$:CTRH=CTRH+INT(( LEN A\$)/WI))+1:IF CTRH<L OR L=0 THEN 460

450 PRINT:INPUT "Page change.. **Ppm ENTER to cootimoe.**  ";D\$:CTRH=0

460 IF S\$="y" OR S\$="Y" THEN PRINT #2,A\$<br>470 FOR T=1 TO 3000:IF LOC(1)>1 THEN 410

480 NEXT T:PRINT :PRINT :PRINT "\*\*\*\*\*Transfea icomyleted\*\*\*\*\*"

### **Lidriew flow: Digest**

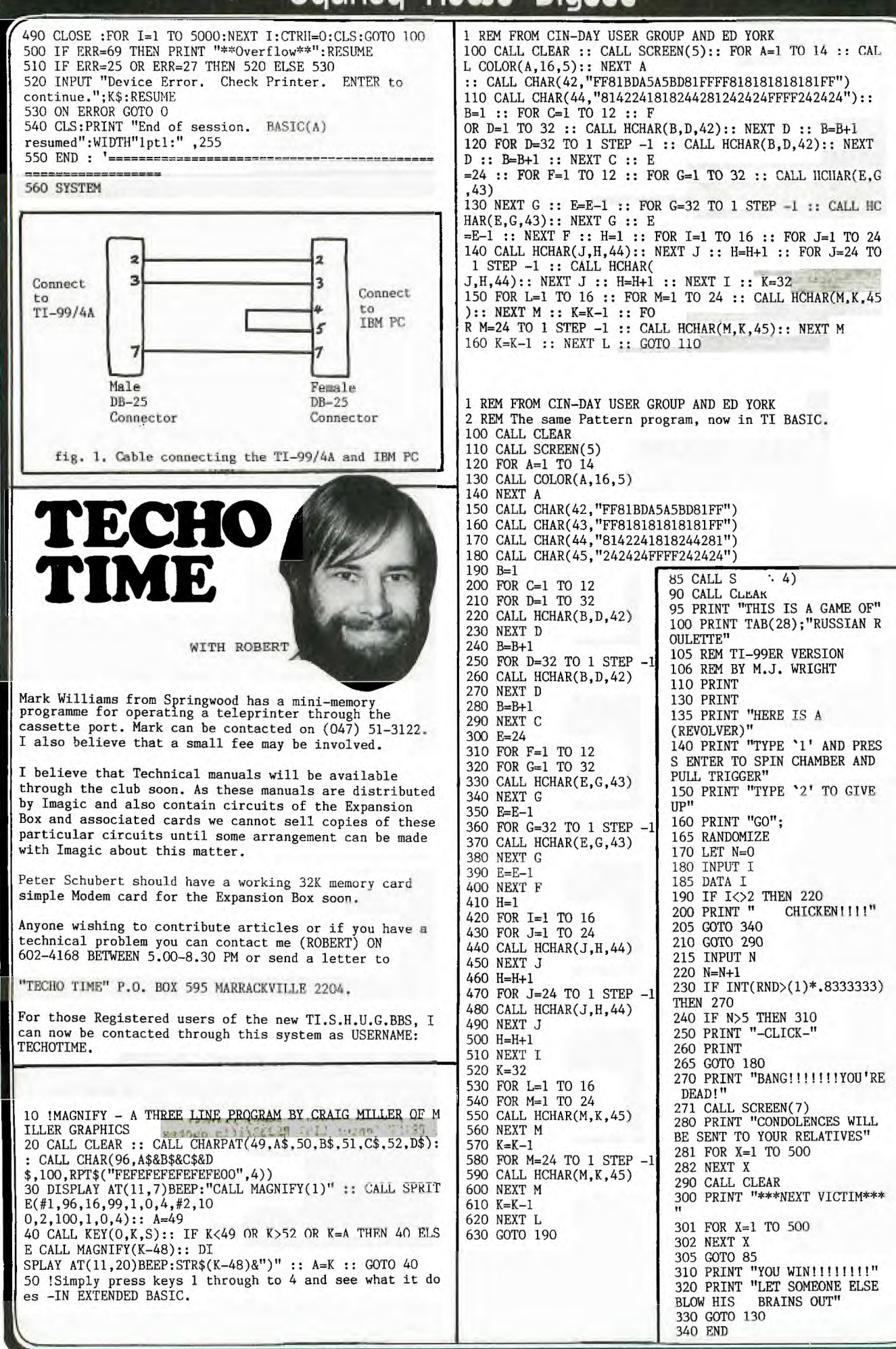

Ø

### **Itsicinew Mews Digest**

**RE \_riPerirtPromir** 

**The municators \** 

The photogram seen here to the right of this column, is the BASE STATION of club member, and BBS USER:SWAVEK.

He is one of the many, who constantly uses our new TI.S.H.U.G.BBS, reading all the very latest news well before it gets to print in this publication.

If you havent used the BBS as yet, because you don't have a modem, have a chat with a member of the club who does, and ask if you can come on—line.

There are programs to down—load, News & Views, Jokes, WHO's WHO listing for Electronic Mail, Electronic Shopping, and many other features all waiting for you.

PLEASE NOTE: MESSAGE FOR BBS USERS...

THE HOURS HAVE BEEN CHANCED

As of Monday the 13th August, the TI.S.H.U.G.BBS changed it's hours of operation...

MONDAY: 7PM TO 7AM<br>THESDAY: 7PM TO 7AM TUESDAY: 7PM TO 7AM SATURDAY: 7PM TO 12 MIDNIGHT SUNDAY: 9AM TO 12 MIDNIGHT

Please remember that on the second week—end of each month, the BBS is turned off for the production of the SYDNEY NEWS DIGEST.

The hours have been changed for two reasons...Firstly, the system has been on all through the day, with hardly anyone using it. Secondly, It was felt that the new hours would be better, especially for those who can't get on during the peek times, and may want to try later on in the wee hours of the morning.

special social activity is planned, for all Registered uses of this BBS, in an effort for you to better get to know each other, and hense start sending messages to each other on the ELECTRONIC MAIL section of this service. This social activity is planned or<br>SEPTEMBER 22nd.at 6:30 pm.

please try to keep this evening clear. Software will be available for you to down—load, so bring a couple of blank disks,and some liquid refreshments. Light

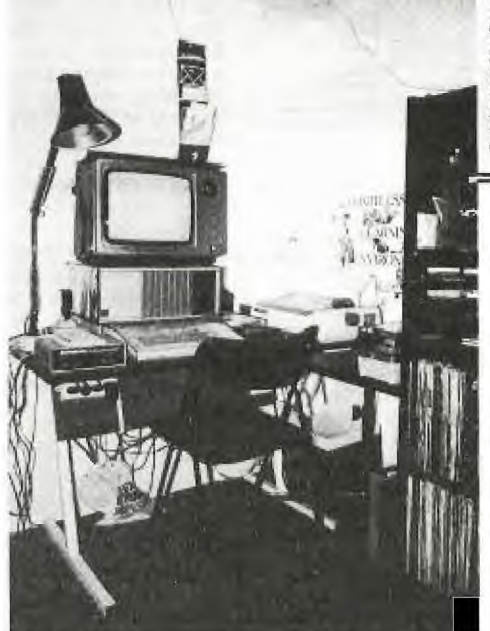

WHY DOES OUR SYSTEM CRASH SO EASILY?

Firstly let me mention that most other Electronic Bulletin Boards run on CP/M BBS SOFTWARE, and generally require harddisks like Winchesters (around 5 and 10 Mega).

I really believe that the author of OUW BBS (Rober<br>Crago) has sione a great job in providing us with<br>the software that will run on our standard 48K<br>TI-99/44 with 3 Disk Drives. He is constantly<br>looking for ways to umprove

there is no ERROR HANDLING such as ON BREAK<br>etc. This is why it is important, at the<br>moment (until we find a way to use the 1281 card<br>to it's fullest) for you to be very careful...

PLEASE REMENSIRE; 11,...Do not use commans as they<br>exerce as a sterminator in part of our software,<br>use a back-slash '/'.<br>Through a mistake, don't try to correct [2]...If you make a mistake with a commistive<br>the with CCTRL

Oh, I almost forgot, if you are using a friends<br>computer, and it's not a TI-99/4A, don't try to<br>down-load any software, it won't work. We use<br>ASCII for the BBS, that means that anyone can use<br>it. But the Assembly routine software down-loiiing, and is only compatable for .<br>the TT.

TI=USCRS note:No use FVEX PARIIY and ITLL DUPLEX<br>at your end with "our formanal frailator.

VISITORS (on other brinds of computers) use ND<br>PARITY and WUL DUPLEX with 9 data h<mark>its.</mark>

NIIS IS A 101 TO PETPURS, 5D 1 SPORSI I IAE.<br>REEP THIS AGAS SHOOT REAR YOF AND SUPDA IT<br>CANEFULLY.  $\sqrt{\frac{1}{2}}$ 

refreshments will be available The meeting place will he a Shane's home in Marrickville, but you are asked to R,S,V.P phone (w)291631 or on the BBS no later than a couple of days prior to this activity.

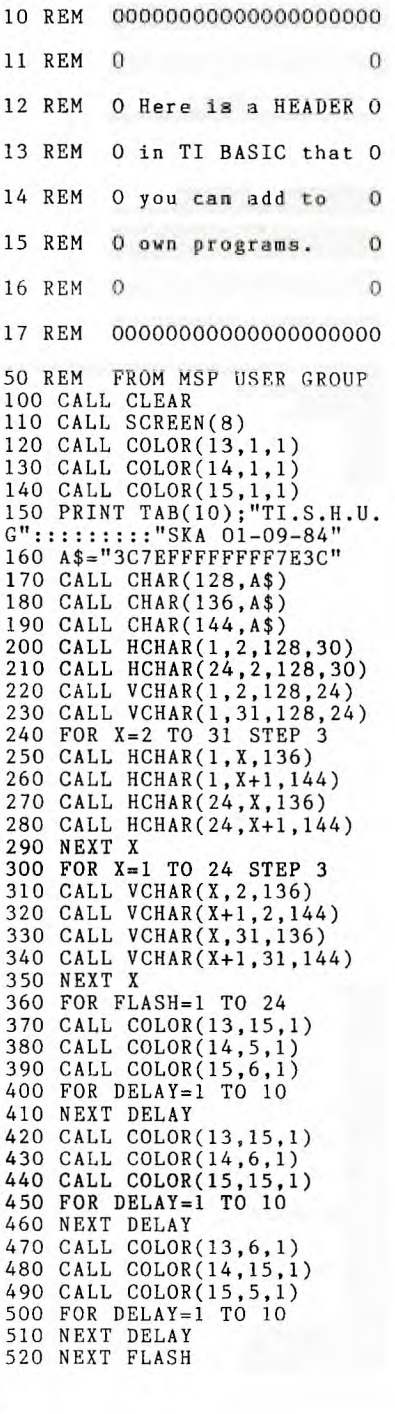

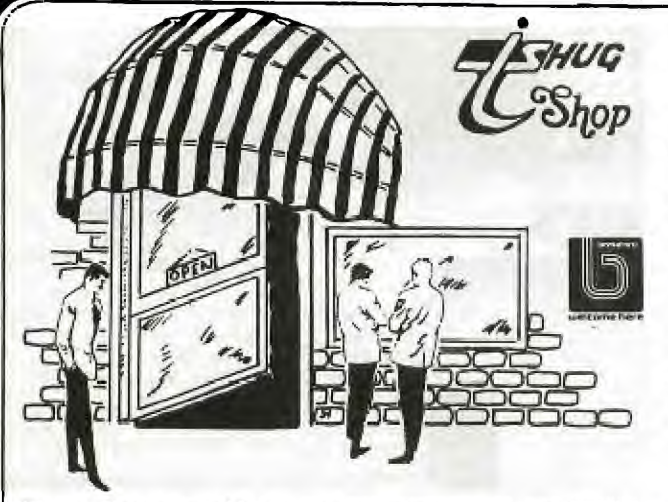

First, thanks to all the patient shoppers at the TISHUG shop. I mean all you good members who queue for hours just to get your goodies. As you are all probably aware the SHOP is staffed mostly by my wife and son and of course me. May I enter a plea on behalf of us all? HELP!!!

PLEASE, PLEASE bring along your change, especially \$1 coins and \$2 notes. I make this plea because while we would like to be able to satisfy every request for change it is just not possible. The first \$50 note presented just about takes the lot, hence my earnest plea for help. I know you can all do it and my wife,son and I will be for ever grateful.

As a lot of members saw at the last meeting the Club has just purchased a new high speed cassette duplicator. In fact it is so fast that it astounds me! Would you believe that I can copy the entire contents of a C60 cassette in 2 minutes and that includes sides A and B. Well you had better believe it because that is what our new TELEX copier can do. Not only that but it does 3 cassettes at once. Testing on my own National RQ2309 indicates that the high speed duplicating is very compatable and loading presents no problems.

anyway to the point of this dialogue; this months tape contains 25 (yes 25) programmes. This is made possible of course by the very high speed duplicating of the new machine. All the programmes are in extended basic and are, I assure you, of very high quality. Included among them are the 2 great software entry winners by our master graphics supremo Ken Williams: PICTURE BOOK (SHIPS) and SOLAR SYSTEM as well as Joshua Vellings great adventure KRUL. Others to excite you include KRAZY KOALA, DR. DAVE, MONOPOLY and BAT ATTACK. The latter programme was written by one of our Adelaide colleagues while the remainder on the tape have been secured from overseas sources. I am sure you will find this tape the best yet issued. BAD LUCK disk users. This tape will not be released on disk as to do so would require about 3 diskettes. Therefore disk users will need to buy the tape and download to disk. A word of warning however. SOLAR SYSTEM - this version at least - cannot load nor run with DISK DRIVES etc. turned on. I do have a version available that will run and load from disk but it requires the 32K system.

GOOD NEWS disk users. So that you will not be left out I have something very special for you this month. Some of the best musical programmes you have laid your eyes upon will be available for the amazing cost of \$5 (yes \$5). This includes the most beautiful version of FIDDLER ON THE ROOF that you are likely to see. CASSETTE users please note. I cannot give out most of these programmes on cassette tape but for the next few months you will obtain at least 25 programmes each month on your tape.

WHAT DO YOU WANT?

I have a problem! After each Club meeting I sit at home and scratch my head and think about what would you, the members, like on the next issue of club software. I can give you games and adventures a plenty but I sometimes wonder is this what you want. Now I have a solution; I have here a game module (no name it's a surprise) The best letter I receive from a member telling me what I should do to improve software distribution, and/or what type of programmes should be included will win that module. Address your entries to the CLUB LIBRARIAN, P.O. BOX 595, MARRICKVILLE 2204. Entries will close on 30 September 1984 and the winner will be announced and if he/she is present at the November meeting presented with the module. As an incentive I understand that no one else in this country has this module.

SOFTWARE WINNERS

Red Face Department: As our good Secretary pointed out to me at the last Committee meeting my column last month should have included the winners of the July software awards. My apologies to all the winners concerned. They were:

Junior: Joshua Velling for his excellent adventure -**KRUL** 

- Novice: Tom Cleary for his most charming - Wedding Anniversary
- 

SEPTEMBER SOFIMARE(TAPE 16)<br>
Open t John McDonald for his very usefull -Library Search

> To each of these programmers goes our most hearty well dones plus of course the cash reward.

> At the August meeting, by popular vote the winner was once again that maestro of graphics, Ken Williams who submitted his programme entitled PICTURE BOOK (SHIPS). Ken, the amount of detail you put into that programme, and the response from the members, means that you will be welcome to continue submitting those great programmes for a long time to come.

Well done to all the winners listed above and a special thanks to all who submitted their programmes. Unfortunately not all can be winners but don't let this stop you from trying again.

SHOP SPECIALS

A special deal has been negotiated on MEMOREX disks. To members they are now only \$28 per box of 10.

Disk file boxes (40 capacity) **ens also ou special**  priced at only \$25 each.

Home Computer Magazine has now been reduced to only \$6 per copy. Ample stocks of the August issue are available.

The Clubs new policy on availability of items is: first come first served or in other words orders cannot be taken for goods. I hope that this does not upset too many members but I am sure you will appreciate that it is embarrassing in the shop to have goods on display but not for sale owing to them being reserved. Rest assured there will be plenty for all.

CONT<br>PAGE 14

THIRD PARTY SOFTWARE

At last it's an **male. We have** 

WALLABY HORRORS ROLL FIVE CHALLENGE POKER

325 George Street (Near Wynyard Station) Sydney Phone: (02) 29 1631

 $#H$  A

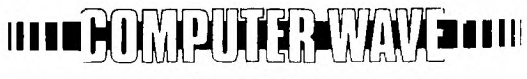

**I IMITED** 

All Correspondence to: **Box 268** G.P.O. Sydney<br>N.S.W. 2001 Australia

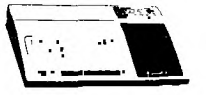

Over the past couple of year, we have been able to proudly support the Texas Instruments Home Computer Users. We plan to continue supporting it with your help, as long as there is T.I.SOFTWARE available.

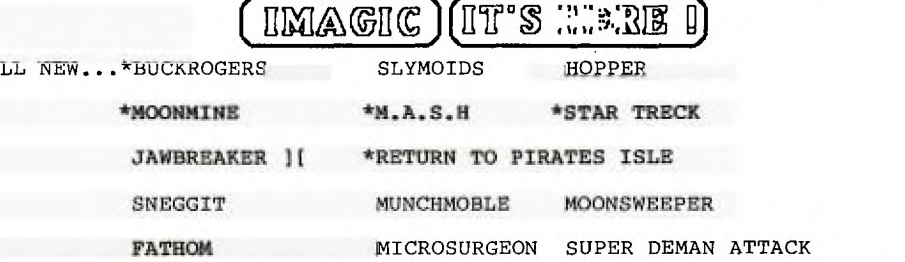

All modules at \$29.95 other than those marked with an asterisk which are priced at \$34.95 (TI SPEECH OPTIONAL MODULES).

Yes they are finally here, plus some of the best local 3rd party cassettes  $like...$ 

ALIEN WAR, COSMIC COMBAT, SENGOKU JIDAI, ANT WARS, KHE SANH, SHIPS, TOWER, BACKGAMMON, XB CHESS, FREAWAY, TOAD, EQINOX, RACER, RAINBOW PYRAMID all from between \$15 and \$18.

We also have the full BUSINESS SOFTWARE set ... TI-COUNT with GENERAL LEDGER, ACCOUNTS PAYABLE, ACCOUNTS RECEIVABLE, PAYROLL, INVENTORY, and MAIL LIST each at only \$140.00.

WE ALSO HAVE PLENTY OF TERMINAL EMULATOR ]['s & CICADA 300 MODEMS, PRINTERS, COLOUR - GREEN and AMBER MONITORS.

PLUS, the largest range of other TI MODULES in Australia.

Come in and say hi! and check out our range.

Gonnactes Have

325 Caocge Straat, Sgrinag, 2000

Aets for our Texus Trestruments Depurtinent

Telephone (02) 201631

Our TI SHOWROOM is located on the second floor of our 325 GEORGE STREET, SYDNEY STORE, with staff who are TI USERS.

MAIL ORDERS ARE WELCOME, we have AMERICAN EXPRESS, BANKCARD, YISA, DINERS CLUB and soon MASTERCHARGE. Phone us on (02)291631.

ACRA

MEMBER

FRS AS

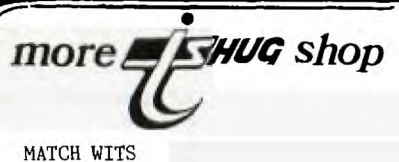

**SNOW TREK UP PERISCOPE DECATHLON GOBLIN'S REVENGE BLUEGRASS SWEEPSTAKES** 

**Wallaby, Horrors and Up Periscope require extended basic while the remainder run in normal basic** 

**rag= 1\$10 each or any 3 for \$25.** 

**Remember we look forward to your support into this new venture by your club. This software is being sold under licence and we are bound by our agreement to pay royalties to** the US **copyright owners.** 

#### **OTHER ITEMS AVAILABLE**

A **few of the book Introduction to Assembly at \$21 each - fewer still of the book Programs for the TI at \$20 each - plenty of the Best of 99'er at \$25 each - good stocks of Softex magazine No. 2 & 3 at \$4 each and hopefully by** the September meeting date a further 20 Cartridge Expanders (Widgets). Also available for the TI **owner** with a Version 2.2 computer is a GROMBUSTER which will enable you to **run 3rd** party modules such as those produced for **the TI by Atari and Funware. \$40 for the GROMBUSTER.** 

**That it for this month. PLEASE REMEMBER bring your small notes and change with you to the SHOP.** 

**P.S:For those of you** who ask yourself "Where is the Club Shop?" You will find us at the club **meetings** on the **first Saturday afternoon of** each month. **If you** cant makeit to those meetings, **you** can MAIL ORDER to the **address provided above.** 

#### **SOFTWARE NEWS** AND REVIEWS

#### **An occasional column by your Librarian - Terry Phillips**

**All members** will be **pleased to know that the club software library now consists of 82 full disks of programmes. This represents approximately 800 separate programmes with more being added weekly as the list of**  overseas and interstate contact exchangees grows. **latest to join with me in exchanging programmes is a young lady** in Canada who **has a** list of programmes about the same length as ours. Many of these programmes **I**  have not seen before. I confidenty anticipate that the club library will **be in possession** of at least 1000 programmes by the end of 1984,

**Piracy Department: An overseas contact informs me that some "Super Pirates" have devised a way to dump TI and Imagic cartridges to disk and are giving them away. Some** examples given in the letter are Buck Rogers, Demon Attack, Fathom, Hopper,Jawbreaker,Munchmobile Slymoids, Sneggit and Facemaker.

The contact also tells me that he is in possession of **some unreleased TI programmes including TI Tennis, a Disassembler, a TI Disk Fixer (claimed to be superior to the one marketed by Navarone) and an extended version of TE2.** 

**He goes on to** say that he **has just purchased** a copy of a **super** adventure ZORK 1 which in his own words he describes as "fantastic" and "massive". Also now available in the States is something comparable to the **Koala Pad. More information on this will** be available later.

REVIEWS - WALLABY & **HORRORS** 

VaTlaty - Imagine you're a wallaby stumbled into the **basement of** the Tasmanian Thing-a-ma-jig factory. How do you get out? Thats the secret **of Wallaby a graphic extravaganza from Challenger Software. Poor old Wally**  has to jump, hop, slide and duck his way to safety. 4 **screens and 2 playing levels are sure to keep your interest for hours in this game which incorporates the best of Donkey Kong and Miner 2049'er. Horrors - To be truthfull** this one is not as good as Wallaby but it does hold some interest particulary with its colourful **graphics.** 

**The object** of the **game is to** paint a **haunted house while evading the clutches of some smart and dumb monsters. 16 different playing combinations should keep the young ones interested for quite some time.** 

**Both Wallaby and Horrors require the Extended Basic Module and Joysticks and both are available from the club shop.** 

#### WANTED •••■■••••••11.•-

**An Italian speaking/reading member who would care to translate some instructions on some programmes recently received from our friends in Italy. A reward of 10 programes from the library will be given. Any takers please contact Terry on (02)7976313.** 

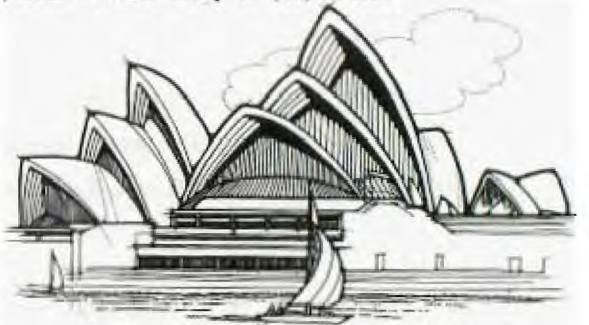

**SYDNEY OPERA HOUSE - AUSTRALIA** 

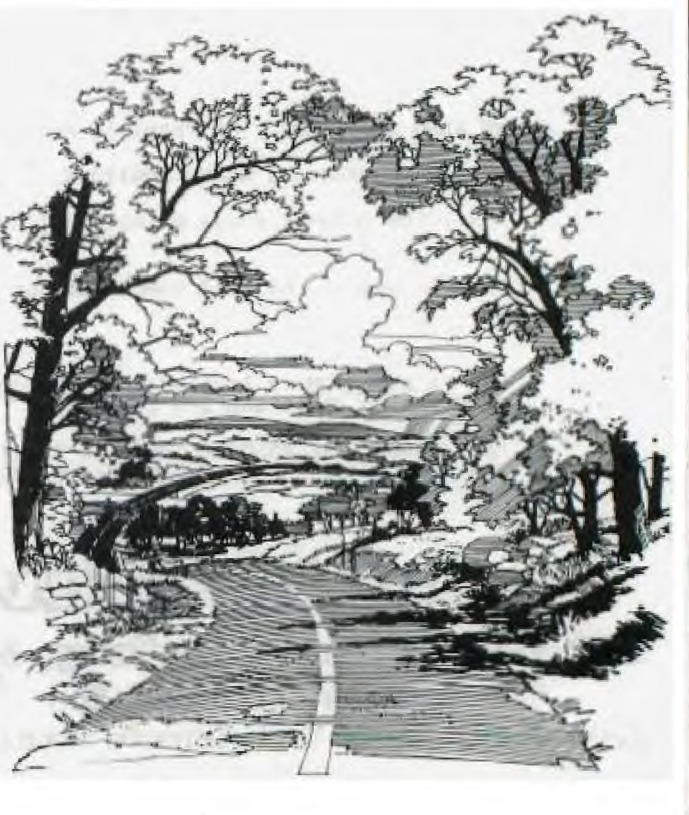

SOFTEX SOFTEX SOFTEX SOFTEX SOFTEX SOFTEX SOFTEX SOFTEX

#### THE MAGAZINE

SOFTEX Magazine is published exclusively for **Australian** Users of the TI 99/4A Home Computer. It contains news, programs, tips, articles of interest from here and overseas. Subscription Rates : \$5.00 (single copy), \$25.00 (tor 6 issues).

#### **HARDWARE**

AMJST 80DT Printer: bU .cps, bi-directionah, tractor or friction feed, 10' paper, character fonts include expanded, condensed, superscript, subscript, emphasized in normal or italics mode. User-definable characters and screen dump......A very versatile printer, with parallel interface as standard, RS232 available at extra cost. SPECIAL AT  $$350.00$ 

(including sales tax, **Freight extra \$10.00.)** 

BROTHER EP-44 Electronic Printers-Typewriter

A quantum jump in printer technology! This portable, battery-powered unit can be used es typewriter, but also has 4K of memory, and an R523 interface. So, type in what you want, anywhere, bring the  $EP-44$  home, hook it into the computer, insert TEII and home, hook it into the computer, i<u>nsert</u> TEIl and<br>transfer the data into the computer. Or, hooked up to the 99/4A via the RS232 Interface, use it as a printer. It's quiet, surprisingly fast, with a very high standard print quality. Use thermal or ordinary paper.<br>The best part is the price.....ONLY \$350.00 (including sales tax. Freight extra \$15.00.) BROTHER EP-5 Printer

OR, the same as above **without the keyboard becomes the**  new EP-5 printer, **which also han a parallel**  port.......ONLY \$280.00

#### DISK DRIVES

Add a second Disk Drive to your Computer! Double sided,<br>normal or slimline......Prices start at \$280.00 (DS/DD Slimline) Power supply (\$100.00) and Freight (\$10.00) extra.

#### **SOFTWARE**

Navarone Industries' Software is available through Softex.

"Widget" Cartridge Expander allows three modules to be plugged in, reduces overheating problems, and lockups due to wear of the cartridge port. \$60.00

"Disk Fixer" allows you to access and change, if wished, any sector on your disk. \$60.00 "DBM Sort" is a module which allows fast sorting of file items, \$60.00

SOFTEX Software! "Brickbat' **is a** fast, assembly language based game. Or tape, with "Minimem" \$12.00, on disk, with XBasic \$15.0u

SOFTEX Programs are now available on tape! Programs from Issues 1, 2 & 3 - Cassette tape... \$12.00, Disk... \$15.00

#### **BOOKS**

"Programs for the TI Home Computer" by Steve Davis: A very comprehensive book of programs.....\$25.00<br>"Introduction to Assembly Language for the Tl Home Computer" by Ralph Molesworth...A graduated introduction to Assembly....\$26.00. Postage \$2.00 ea

SOFTEX PTY. LTD,

59 LAINUSTROM QUADRANT, <sup>K</sup> :ILSYTH. 3137.

TEL: DOUG THOMAS A.H.(03) 7258178 WAYNE WORLADGE (03) 251832

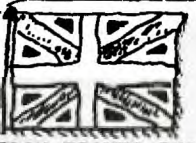

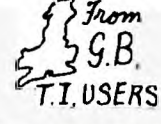

FROM TI\*MES ENGLISH USER GROUP

**'POINTS FROM PRESTON** 

I'm not bragging, but I'VE. owned 5 ZX Spectrums, 2 ZX81s and a TI-99/4a.

4 of the Spectrums and a ZX81 all died, but the Texas lives on!

I'll admit that I'm a bleary-Eyed computer-holic, tapping away most nights until 2 in the morning, drinking lakes of coffee, scribbling reams of notes and holding many conversations with my little Hm irco,

I haven't written many complete programs in the 5 years that I've been computing. I mainly write routines. All in all ] would say that I've wrote 1C full, complete programs,

I like to see what other people have written and then I try and produce a better, faster, more efficient routine. But that was alright until recently when I realised that people and software houses were releasing these lesser programs onto the computing market.

And so I decided to go into the oftware business.

Machine-Code! Everybody wants programs in machine-code. I spent years learning to progiam efficiently in BASIC but now everyone wants a ZAP POW BLAST  $-$  EM  $-$  TO  $\,\ldots\,$ . wherever game. Everybody but the TI-99/4a owners.

That is the reason why I now own a TI, to produce good BASIC programs. I have found the TI-BASIC very easy to pick up, and although it has some peculiarities (which mirco doesn't!) I like it.

I wrote a small routine for the ZX81 anq nave now converted it to run or the TI. I must stress that this is a "ROUTINE' which could be incorporated into a larger program.

It simply tells what day is or <sup>a</sup>given date. There is no error-trapping routine and so by inputting a false date, such<br>as 30 Feb 1984, a day will be<br>given. Here it is:-

10 CALL CLEAR 20 INPUT "DAY NO? ":D 30 INPUT "MONTH NO? ":M 40 INPUT "YEAR? ":Y 50  $C=INT(Y/4)+1-((Y/4=INT(Y/4)))$ \*(M<3))+Y\*365+VAL(SEG\$("00003105 9090120151181212243273304334",M\*  $3-2,3)$ ) + D

<u>is-</u>

### **3Liciriew Mows Digest**

,<br>60 PRINT ::SEG\$("THUFRISATSUNMO\\[If so can they help us<br>NTUEWED".(C-INT(C/7)\*7+1)\*3-2,3\| understand how one can NTUEWED",  $(C-INT(C/7)*7+1)*3-2,3$  understand how one can 70 GOTO 20 | so that the graphics can be

The day number will be between I and 31. the month number between 1 and 12 and the year Should be 4 digits, E.G. 1984.

I haven't really a lot more to say in this issue but I hope that I can write for the next,

But before I sign off - all of you budding programmers when you have written a routine or **a**  program, take another look at it and think "Is that the fastest way of doing it, or could it be done another way?" and also "If somebody were to look at the program for the first time would they know what it was?"

If anybody would like to writa to  $me - 1$  live  $at$   $-$ 

35 Parker **street, plIsTom LAIRS**  PR2 2AH.

*FAUL K. DUNDERDALE.* 

Dear Shane,

**NATIONWIDE U.K. USERS GROUP.** 

Many thanks for your letter and<br>the newsletters which we found<br>to be very interesting and a<br>wealth of information just<br>can't wait for your next<br>issues. If you think there is<br>a problem with future copies<br>being sent to us yo Many thanks for your letter and<br>the newsletters which we found to be very interesting and a wealth of information just can't wait for your next issues. If you think there is a problem with future copies being sent to us you must let me know,

I note from your recent newsletter JULY, that yon are not well informed as regards the U.K. Nationwide TI-Users .Group. We are the only ACTIVE group.

To put the record straight PAUL DICKS sells Users Groups software (at a price???). Paul handed over his "TI-HOME" tc a PUBLIC RELATIONS COMPANY in MAINENHEAD England, Last Year in September '83.

This so called "TI-Home Users Club" have not published a newsletter since FEBRUARY, ite now July and many TI users wonder what has happened.

Now we know why TI 9974A owners loose interest here. As<br>regards Paul Dicks he keeps all the Users Groups Programs and sells them to anyone claiming<br>to be a member of TI-Home. Is to be a member of TI-Home. this good for genuine TI users?

Anyway we are trying hard to keep TI Users sane and with the help of all GENUINE Groups the TI 99/4A will live on.

**Scfpre I nig° off does nny of your members oVA a cuimi-ica?** 

 $(0,0,0;1,0;1,0;1,0;1)$  are the download feature the download feature used.

> The manual is difficult to<br>understand. Please if any one understand. Please if any one knows how "ESC\*1n1n2m1m2...." can be Translated in laymans<br>terms. I would be grateful I would be grateful to get in touch-

Once again we hope th**is finds**<br>you all very well.

Looking forward to your early reply,

Kindest Regards to you all Down under.

CLIVE SCALLY. TI99/4A EXCHANGE, U.K.) TI.USERS GROUP.

ON BEHALF OF OUR MEMBERS, I TAKE THIS MOMENT TO SEND YOU GREETINGS, CLIVE, AND ALL THOSE IN YOUR NETWARK 0P TT USERS IN THE U.K. I WAS BORN IN THE CITY OF BATH, THEN IN SOMERSET. BUT I UNDERSTAND THE THE COUNTIES HAVE SINCE BEEN CHANGED.

TO OUR READERS HERE IN AUSTRALIA: IF YOU WOULD LIKE TO WRITE TO THIS GROUP, THEY CAN BE CONTACTED AT... 40 BARRHILL, PATCHAM, BRIGHTON EAST SUSSEX, BN1 8UF, ENGLAND.

THEY PRODUCE A 47 PAGE BOOR THE CALL A NEWSLETTER, FILLED WITH SOME VERY INTERESTING, IN DEPTH MATERIAL. Shane,

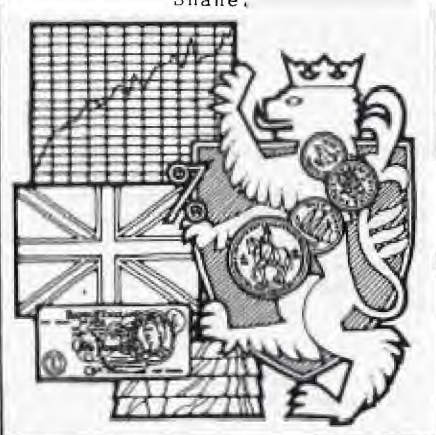

10 !REBOUND - A THREE LINE P ROGRAM BY CRAIG MILLER OF MI LLERS GRAPHICS 20 CALL CLEAR :: CALL COLOR( 2,5,5):: FOR R=4 TO 23 :: CA LL HCHAR(R,3,40,28):: NE XT R :: A,R=38 :: B,C=25 ::<br>CALL SPRITE(#1,35,16,C,C,R,C

30 CALL POSITION(#1,Y,X):: R =R+76\*((Y+R>200)-(Y+R<-1)):: C=C+50\*((X+C>250)-(X+C<  $-1$ )):: IF A=R AND B=C THEN 3

0 40 CALL MOTION(#1,R,C):: **Ca**  L SOUND( $-60, -2, 9$ ):: A=R :: B  $=C$  ::  $GOTO$  30

100 REM BY ED YORK CIN-DAY U SERS GROUP 110 CALL CLEAR :: RANDOMIZE FOR A=66 TO 93 :: CALL Cti. AR(A,"FFFFFFFFFFFFFFFF") NEXT A :: FOR B=5 TO 8 CALL COLOR(B,INT(14\*RND)+2, INT(14\*RND)+2):: NEXT B 120 FOR C=1 TO 24 STEF 2 tt FOR D=66 TO 93 :: DISPLAY AT (C,D-65)SIZE(-1):CHR\$(D) :: NEXT D :: FOR E=93 TO 66 STEP -1 :: DISPLAY AT(C+1,E-65)SIZE(-1):CHR\$(E):: nz XT E :: NEXT C 130 FOR B=5 TO 8 :: CALL COL OR(B,INT(14\*RND)+2,INT(14\*RN D)+2):: CALL SCREEN(INT(  $14*RND)+2$ ):: NEXT B :: GOTO 130

50 REM FROM MSP USERS GROUP 100 RANDOMIZE 110 CALL CLEAR 120 CALL SCREEN(2) 130 FOR X=1 TO 12 140 CALL COLOR(X,15,1, 150 NEXT X 160 PRINT TAB(10);"TI.S.H.U. G": : ; ; ; ; : :"SKA 01-0 9-84" 170 FOR STARS=1 TO 100 180 ROW=INT(RND\*24)+1 190 COL=INT(RND\*32)+1 200 IF ROW<>11 THEN 240 210 IF COL<10 THEN 270 220 IF COL>20 THEN 270 230 GOTO 180 240 IF ROW<>23 THEN 270 250 IF COL>14 THEN 27Q 260 GOTO 180 270 CALL HCHAR(ROW,COL,42) 280 NEXT STARS

50 REM SPRITE FEYEB DY BOB G AGLE CIN-DAY 100 REM SINE-WAVE SPRITE 110 REM WRITTEN BY 120 REM BOB GAGLE 130 REM PRESS Q TO START THE MOVEMENT 140 REM CIN-DAY USERS GROUP 150 CALL CLEAR 160 CALL MAGNIFY(2) 170 DIM A(30) 180 FOR B=1 TO 30 190 READ A(B) 200 NEXT B 210 DATA  $0, -4, -8, -12, -16, -20$ <br>,-24,-28,-24,-20,-16,-12,-9, -4,0,0,4,8,12,16,20,24, 8,24,20,16,12,8,4,0 220 CALL SPRITE(#1,42,5,89,1 20) 230 CALL JOYST(1,C,D) 240 CALL KEY(1,F,G) 250 IF F=18 THEN 260 ELSE 23 0 260 CALL POSITION(#1,E,I) 270 FOR J=1 TO 30 280 IF I>239 THEN I=1 290 CALL LOCATE(#1, H+A(J), I+ J)<br>300 NEXT J<br>310 GOTO 230

### **3Licineu flew: Digest**

### rat: Data maws

mo apatheom to trouper a 4Q©c off may **FIGOO5NDO**  mama Mow **MITIOCIRDO** @ening] Ea New South Woles.

NEWSCASTLE REGIONAL NEWS

NOTE: Our new headquarters are now situated at the OLD COUNCIL BUILDING MAIN ROAD, SPEERS POINT.

Next get together will be held on 11th September 1984,

COME AND JOIN US! Basic tutorials will be held every Tuesday evening at 7pm.

General meetings will be held every second Tuesday of the month. Lectures, demos etc, will continue on a regular basis at the same time as general meetings,

SEPTEMBER DEMO'S How to expand, care and maintain the T.I. and Disc Drive. This is being repeated due to popular demand, compliments of Chris Ryan. Neil Sakac's Assembly Group is now running and free of bugs. If you would like to learn Assembly see Neil.

QUESTION FOR THE TECHNICAL. MINDED

Has anyone had success in putting the Dick Smith V.H.F. Modulator (3 Pin) with the T.I. Modulator U.H.F. (4 Pin) in parallel with a switch between, to enable you to use either one? Lots of people in this area would like to adapt this to their set up.

Many thanks go to G.Wright for the demonstration of the HITACHI PEACH, Mr & Mrs Taylor for the logo demo, Tim Watkins for Educational Software (this will be available soon, details to be announced). Hope to see a large attendance at the September meeting.

PETER **C.** 

#### LIVERPOOL REGIONAL REPORT

Only a small group of users attended the meeting on July 14th 1984 at Stan Puckle's place in Campbelltown, however, there were a number of people who telephoned to apologise for being unable to attend.

A report was given of the good news received from the July Sydney Meeting regarding the future availability of peripheral and the proposed release of a new T.I. computer by Cor-Comp.

One of the newcomers to our meeting, Phil Rosso, discussed what he considers to be

practical application of using  $\sqrt{d}$ o so, due to his collection his T.I. computer for controlling his swimming pool filtration system.

Maybe there is another member who has some ideas of this application and would like to discuss them with Phil,

A demonstration of Super Demon Attack was well received, with everyone wanting a go at getting the Demon.

It would be appreciated if all ||MEPEAN\_REGIONAL\_REPORT:<br>interested users could attend ||MEPEAN\_REGIONAL\_REPORT: the September meeting to discuss the formation of a Regional Committee and suggest ideas of improving the needs of the regional members.

Dates of coming meetings are:-

Sat 8th September 1984, 1pm. Norm Norton. 3 Glenavy St, Wentworthville, Phone: 631-5852.

Sat 13th October 1984, 1pm. Bill Kirkpatrick 1 Jane St, Smithfield, Phone: 604-7420,

Sat 10th November 1984. 1pm. Ross Hardy. 15 Excelsior St, Merrylands, Phone: 637-6772,

Please contact above members or Stan Puckle (046-256157) a week before meeting to advise whether able to attend.

#### MARRICKVILLE REGIONAL NEWS

Well, we conducted the Judging of our local DRAW THE TISHUG EMBLEM Contest. We had about 6 entries, and everyone of them was a faithful reproduction of that emblem. So, we had to judge the entries on the length of the program, the smallest being the winner. The prizes were books on programming and Gift vouchers to the value of \$30 each, supplied by COMPUTER WAVE P/LTD.

The winner was Mike Slattery, He also designed a program which could be used to draw anyting your heart desires, with the option to save that picture as a file which could then be added to any other program. We suggested that Mik submit that program to the Monthly Software Awards Competition which the club conducts every month.

Our next meeting will, once again be held on the first WEDNESDAY EVENING of the month...5th September (7:30pm) for more details, ring Shane on (w)02.291631.

Usually programs are given our to members of our Regional Group from Shane's huge collection of Software. At the last meeting, he was unable to

being updated and re-sorted by Steven Williams. Steven has had one hell of a job, running every single program, storing them on new diskettes in an order which Shane could, with ease, locate any program. Over the years, that collection has got out of hand with over 1500 program titles. A special thanks goes to Steven for the job he has been doing in this regard.

Attendence at the Nepean Regional Group meeting have consistently been in the 20 plus mark, with a steady growth rate of 3 or 4 new members each meeting. The support and effort by members to attend in the cold, wet winters nights is incouraging to the Co-Ordinators, and we shall endevour to keep the meetings interesting and informative to te varied age and multi-interest group,

If any TI.S.H.U.G member who lives in the Nepean area wishes to attend our next Regional meeting, they are most welcome.

A new activity this month was the modification of the boma use tape. In some cases, programs have been extensively modified. Our members now have<br>bills (with items like "HOUSE bills (with items like PAYMENTS", Diet-rite (16k version) and Income Tax (using te 1984 Tax scales, this project was most welcome Lo those who missed out on this tape.

Meetings are held at the Nepean Police Citizens Boys Club, 106 Station Street, Penrith, on the 1st and 3rd Mondays of each month at 7 pm through to 9pm.

For information please phone MAL TUDOR (047)333673 or MEL COPELAND on (047)351340.

#### **BANESTOWN REGIONAL GROUP**

David and Paul conduct their Banstown Regional Group at 15/479 Chapel Road, Bankstown. If you live in or around this area of Sydney, why not give them a call, and plan to be at their next meeting...on the 3rd 'Sunday of the month. Phone 02.7084293 (weekends  $only.$ 

CENTRAL COAST' REGIONAL NEWS

FROM THE EDITOR: Unfortunately I was unable to print the following in last months News-Digest due to space. Russell Welham(Music Co-Ordinator) is the leader of this group.

**17,** 

T.I. CENTRAL COAST NEWS. m. F. Welham and Friends. The meeting held on the

1878/1984, With perfect weather,<br>Chaturally with attendance of 12 members.<br>"Topic's Discussed,<br>"Topic's Discussed,

- Music Maker Module,  $1.$
- $\frac{2}{3}$  $Flate.$
- Logo. ------<br>- The Hull day workshop<br>- Conducted by the Sydney Group<br>- was also discussed by the  $4.$ members who attended and en joyed it!
- Program that John Goulton had  $5.$ modified. He has only had his<br>computer 3 weeks & he changed a club program to ask questions about Inventors. The program<br>15 very good for a first attempt,
- As John works for alogal<br>newspaper, there was also a<br>discussion on fiis was of  $6.$ computers to set type. Members in Attendance.

Russell Welham. Ebel Cummins. Michael Cummins. John Goulton. Kerry Lofthouse. Warren Welham. Dennis Heathfield. Dave Burns. Terry Holden. Shirley Welham. plus Children. and visitor Scott Bone.

The Central Coast Branch of the Texas Instruments **ISydney** Home-Computer User's **IGroup**  $(TISHUG)$ . Meets at Gorokan, 2263, 20 Avonles Ave. 043-924000 start time is 1:30 PM. on the second Saturday of the month, all welcome.

#### BLAXLAND BEGIONAL GROUP

The Blaxland regional group had a very sociable meeting on the second Tuesday of July at Mark William's home in Sun Valley. Mark is very clever with computers and electronics, and has developed a way to drive an ancient tele-type machine<br>using the TI Mini-Memory,

(TT WOHLD BE NICE IF HE SHARED THAT INFORMATION, AS<br>REQUESTED, WITH OUR TECHNICAL<br>GROUP, AND THIS PUBLICATION) EDITOR.

It has limited potential (not up to word processing yet!) but was a graphic demonstration of the power to<br>manipulate external devices if one knows how to use machine code.<br>We also had the first of our talks on "problem areas" namely arrays. This is not to mention a very fine supper. So those in the PENRITH-BLUE MOUNTAINS AREA who haven't come along yet, give me a<br>ring before the next meeting and get more from your club. Yours Sincerely, ROBERT VINES.

### Letterstothe Editors

Dear Shane,<br>I have just recently received<br>from friends in the U.S.A a<br>belated birthday gift of a<br>SHUGART SA405 disk drive and I have some questions that I<br>hope you will be able to answer. Firstly, I would like to know

if this drive is compatable with the /4a (I don't have the Expansion Box), and secondly can this drive be attatched to my computer without the use of the PE BOX. If som how is this done.

Sincerely. Malcolm Hughem.

#### HI MALCOLM,<br>THANK YOU FOR YOUR LETTER. DISK DRIVE CANNOT BE PLUGGED INTO THE TI-99/4A WITHOUT A CONTROLLER CARD. THIS MEANS THAT YOU WILL HAVE TO PURCHASE THE NEW MINI CORCOMP PERIPHERAL BOX THAT WE OFFICIALLY UNVAILED AT THE LAST CLUB MEETING. THERE IS<br>EVERY POSSIBILITY THAT YOUR NEW GIFT FROM THE STATES WILL WORK ONCE YOU MAKE THAT EXTRA PURCHASE. SINCE THAT THE NEW CO-COMP<br>BOX IS DUE OUT SHORTLY, WE PLAN TO FIND OUT JUST HOW MANY DIFFERENT TYPES OF DISK DRIVES WILL WORK ON THIS UNIT. I DO KNOW THAT THE<br>UNIT. I DO KNOW THAT THE<br>SHUGART DRIVES FROM TI SHOULD HANDLE THE DOUBLE DENSITY<br>CONTROLLER IN THIS NEW BOX AND I UNDERSTAND THAT IMAGIC ARE TRYING TO BRING THE PRICE OF THESE DRIVES DOWN.

CHEERS FOR NOW. SHANE.

Dear Sir, I need help to get the most<br>out of my TI-99/4A. We bought the TI mainly for Educational<br>opportunities it afforded our children (ages 8 and 3) and

myself.<br>What I want to know is, how do I go about educating myself? I don't know which literature is going to help me to understand or which is going<br>to confuse me. I have noticed that it is extremely difficult to find any references to the TI-99/4A.

The next problem I have is in finding suitable software, our choices seem to be limited to games of one sort or another. Can I buy compatable software from somewhere. I don't have a disk drive.

That prings me to our last problem, my husband is unemployed, so money is in short supply. I would

appreciae it if you could put me on the right track. Yours Truely, Mrs C.R.O'HARE.

HELLO CORINNE, WELL HERE GOES.

THE TEXAS INSTRUMENTS HOME COMPUTER WAS BUILT WITH THE LARGEST RANGE OF EDUCATIONAL SOFTWARE, THAN ANY OTHER COMPUTER. MOST OF ANY OTHER COMPUTER. MOST OF<br>WHICH WILL SUIT YOUR<br>CHILDREN. WE RECOMMEND THAT<br>YOU CONTACT EITHER RADIO<br>DESPATCH IN BROADWAY.<br>OR COMPUTER WAVE, 325 GEORGE<br>STREET, SYDNEY, WHO HAS THE<br>LARGEST RANGE OF SOFTWARE FOR<br>THE TI IN T

UNIVERSITY CO-OP BOOKSHOP HAS THE LARGEST<br>RANGE OF BOOKS FOR THE TI AND<br>THEY ALSO ADVERTISE HERE IN THIS MAG.

THIS CLUB CONDUCTS SIX MONTHLY TUTORIALS, AND PRINTS<br>TUTORIALS IN MOST AREAS OF PROGRAMMING WITHIN THESE<br>PAGES. THE CLUB ALSO HAS<br>TAPES OF ASSORTED EDUCATIONAL<br>SOFTWARE FOR ONLY THE PRICE OF THE TAPE AND POSTAGE.<br>WE ARE VERY LUCKY TO

HAVE A COMPUTER THAT, NOT ONLY IS THE EASTEST TO LEARN ON, BUT ALSO HAS THE CHEAPEST CARTRIDGE SOFTWARE ON OTHER<br>COMPUTERS RANGE FROM \$50 TO \$100, LIKE THE ATARI, AND<br>\$100, LIKE THE ATARI, AND<br>THEY HAVE LITTLE SOFTWARE FOR EDUCATION. OURS RANGE FROM<br>\$20 TO \$40 EACH, DEPENDING ON THE SUBJECTS.

I FEEL THAT I SHOULD TAKE<br>THIS OPPORTUNITY TO MENTION<br>THAT SPEECH SYNTHESIZERS HAVE ALSO JUST COME DOWN IN PRICE<br>AT ALL TI GUILD SHOPS FROM \$150 TO \$99.00, AND THERE ARE<br>PLENTY IN STOCK AND ARE A MUST FOR EDUCATION.

I, ON BEHALF OF THIS GROUP, HOPE THAT IT WON'T BE TOO LONG BEFORE YOUR HUSBAND FINDS HIMSELF A JOB, WE ALL KNOW WHAT IT IS LIKE TO BE UNEMPLOYED, AND IT'S NOT NICE.

BI BI 4 NOV. SHANE,

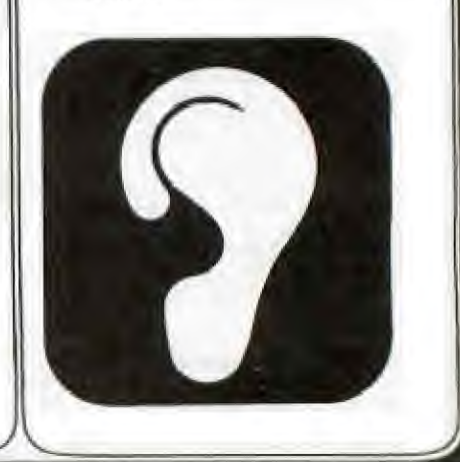

### **Udnew flows Digest**

SHOOT THE HAN **DOWN** BY STEPHEN JOHNSON CHANNEL 99

The principal of most arcade games is simply to shoot something. Sounds very simple, but there are many hidden pitfalls.

Your bullet should leave the gun not jump off the ground beside it. The bullet should destroy the target if it hits it.

It's all very easy. BUT how is it done? In 'basic the greatest problem is speed, actually firing a bullet that walks across or up the screen has to be "PRINT" and "DELETE", it is inherently slow.

Subroutines should be short precise and use no "GOSUBS".

Below you will see two methods in Basic, one using the "CALL VCHAR" for the laser shot. This method is the fastest.

In Extended Basic there are literally dozens of methods, even registering the hit has four or five methods.

Because of the limitation of space I will only show one method here.

All of the following routines could be installed into your programs, or you could write a program around one or more of them.

100 REM SHOOTING EXAMPLE 110 REM FOR CHANNEL 99 USERS GROUP 120 REM T.I. BASIC 130 REM BY STEPHEN JOHNSON 140 CALL CLEAR 150 CALL CHAR(129,"18183C3C7EFFE766") 160 CALL CHAR(136,"00000000187EFF66") 170 CALL CHAR(137,"1010101010101010") 180 DATA 16,16,16,16 190 READ MYCL,MYOCL,UCL,UOCL 200 CALL JOYST(1,X,Y) 210 CALL KEY(1,K,S) 220 MYCL=MYCL+SCN(X) 230 IF (MYCL>0)\*(MYCL<33)THEN 250 240 MYCL=MYOCL 250 UCL=UCL+INT(RND\*3-1) 260 IF (UCL>0)\*(UCL<33)THEN 280 270 UCL=UOCL 280 CALL HCHAR(1,U0CL,32) 290 CALL HCIIAR(1,UCL,136) 300 CALL HCHAR(24,MYOCL,32) 310 CALL HCHAR(24,MYCL,129) 320 MYOCL=MYCL 330 UOCL=UCL 340 IF K<>18 THEN 200 350 CALL HCHAR(23,MYCL,137). 360 FOR R=22 TO 1 STEP -1 370 CALL HCHAR(R+1,MYCL,32) 380 CALL HCHAR(R,MYCL,137) 390 NEXT R 400 IF MYCL=UCL THEN 430 410 CALL HCHAR(1,MYCL,32) 420 GOTO 200 430 PRINT "YOU GOT HIM" 440 END 100 REM SHOOTING EXAMPLE 110 REM FOR CHANNEL 99 USERS GROUP 120 REM T.I. EXTENDED BASIC

130 REM BY STEPHEN J01E 140 CALL CLEAR 150 CALL CHAR(129,"18183C3C7EFFE766") 160 CALL CHAR(136,"00000000187EFF66") 170 CALL CHAR(137,"1010101010101010") 180 CALL SPRITE(#1,129,2,180,128,#2,136, 15,1,1,0,5,#3,137,2, 200,1) 190 CALL JOYST(1,X,Y) **4** 200 CALL KFY(1,K,S)

 $210$  CALL MOTION( $#1,0,X$ ) 220 IF K<>18 THEN 190 230 CALL POSITION(#1,X,Y):: CALL LOCATE( $#3, X, Y$ ):: CALL MOTION( $#3, -12, 0$ ) 240 FOR L=1 TO 50 250 CALL JOYST(1,X,Y):: CALL MOTION(#1,0,X) 260 CALL COINC(#2,#3,10,C):: IF C THEN 300 270 NEXT L 280 CAL MOTION(#3,0.0) 290 COTO 190 300 PRINT"YOU GOT **If1M'**  310 END \*\* COINCIDENCE BY IAN JOHNSON \*\* DEP **COLNC** REF VSBW,VSBR,VMBW,GPLLn REF KSCAN,SOUND,VWTR >837C STATUS EQU FAC EQU >834A 525 NUM **EQU** >837A MYRND EQU >83D >837 VDPSTA EQU ZERO DATA 0,0,0,0 SPRDES DATA >0400 SPRIT1 DATA >02E8,>8001 SPRIT2 DATA >2810,>840F,>D000 CHARS DATA >187E,>FFFF,>FFFF,>FFFF DATA >FF7E,>3C18,>1800,>1818 DATA 0,0,0,0,0,0,0,0 DATA >2010,>FFFF,>1020,>0000 DATA 0,0,0,0 DATA >0402,>FFFF,>0204,>0000 DATA 0,0,0,0 VTAB1 DATA >0780 R1,ZERO LI VTAB2 DATA >0785 LI R2,8 HITMSK DATA >2000 **BLWP @VMBW** EXPSND DATA >E4F0 LI R3,500 FIRBUT BYTE 18 RO,>0384 LI ,XVEL2 BYTE 125 BANG MOVB @RED,R1 RED BYTE 6 BLWP @VSBW GREEN BYTE 3 MOVB @EXPSND,@SOUND XMAX BYTE >F8 MOVB @EXPSND+1,@SOUND OFFSND BYTE >FP MOV R3,R2 EVEN R2 DELAY1 DEC COINC 0 LIMI JNE DELAT1 RO,>E201 LI MOVB @GREEN,R1 MOVB RO,@>83D4 BLWP @VSBW MOV SWPB RO R3, R2 @VWTR BLWP MOVB @OFFSND,@SOUND MOV @SPRDES,R0 Ri DELAY2 DEC LI R1,CHARS DELAY2 JNE LI R2,54<br>BLWP **@WMBW** DEC R3 **BANG** BLWP JNE LI RO,>0300 B @COING R1, SPRIT] LI RO,>0305 MISSED LI LI 82,10 LIMI C @VMBW BLWP @VSBE BLWP R2,>0200 LI LIMI 2 R2,@NUM MOVB CB R1,@XMA). @VTAB1,R0 MOV JL IFHIT MOVB @MYRND, R1 MOV @VTAB2, RO Li R1,>D000 CLR R1 BLWP @VSBW LIMI 0 LIMI<sub>2</sub><br>LIR BLWP @VSBW R<sub>1</sub>,30000<br>R<sub>1</sub> RO,>0304 LI DELAY3 DEC<br>JNE LI R1,SPRI72 DELAY3<br>R1,>0100 LI R2,6 CALKEY LI BLWP @VMBW LIMI 2 **OCALLEY** B LIMI 0<br>MOV R END R1, @>8374 BLWP @KSCAN<br>CB @>8375 CB @>8375,@FIRBUT<br>JEQ FIR JEQ FIR JMP CALKEY<br>MOV @VTAB2 @VTAB2,RO FIR MOVB @XVEL2,R1 BLWP @VSBW LIMI 2 IFHIT MOVB @VDPSTA, R2<br>COC @HITMSK.R2 COC @HITMSK,R2<br>JNE MISSED MISSED LIMI ()<br>MOV (ดิง @VTAB1,RO

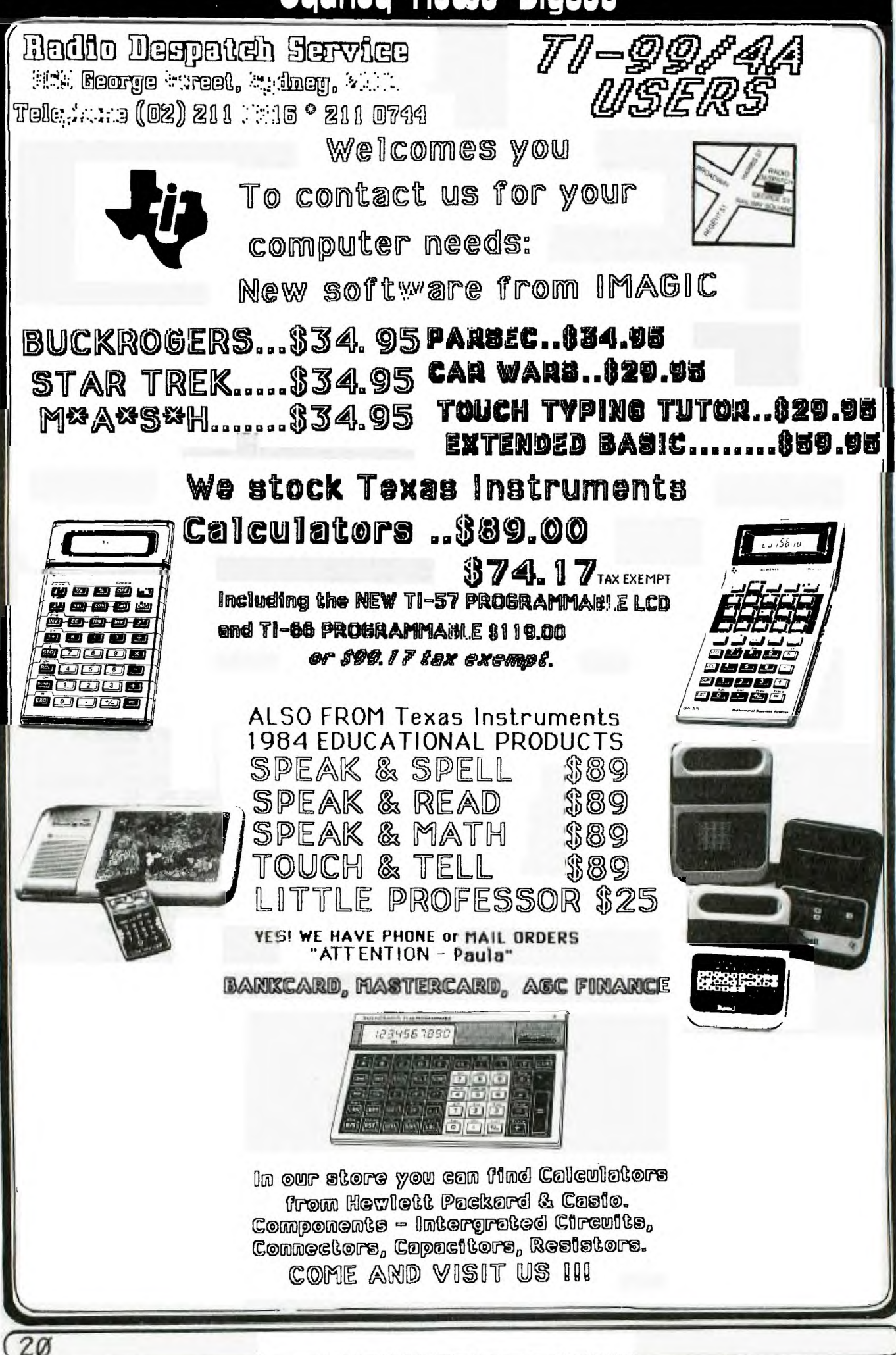

#### dness news **DICEST**

Our first official winner of the RETURN TO PIRATES ISLE Competition has been won by 14 year old SIMON REID of Isle Of Capri in Surfers Paradise. Congratulations Simon, you have won for yourself, a complete set of IMAGIC MODULES...FATHOM, MICROSURGEON, SUPER DEMON ATTATCK, and MOONSWEEPER.

**DITORIA** 

Simon very clearly wrote out all of his moves and the treasures he found, to the completion of the game. IMAGIC has sent him those great games by post. Simon is a member of the Brisbane User Group.

There are now 4 more complete set of IMAGIC games to be won by the rest of you who get your answers in to us. I understand that, while printing this Newsdigest, another has been sent in. More details about that next month.

CRAIG SOMERTON is now working on a hints sheet for this very complex game, which we hope will be re-produced in the next issue of this publication. By the way, don't let that fense stop you, go around it, not over it.

The other competition we mentioned last month, related to our LASER DISK COMPETITION... I still have not received any entries, and yet it is the easiest project ever announced, with those fantastic prizes. Entry time closes at the next coming meeting (SATURDAY THE 1st SEPTEMBER). I have had a few people tell me that they are just about finished...hurrey up! It's not the first entry to be received, it's the best one with the best detail. All you have to do is simple design the back of a flying craft that looks like it is about half a mile in front of you. And it should be able to bank left and right with Joysticks. No background is required, as we will be using it to test the new LASERDISK CONTROLLER for the TI, by Imagic (Aust).

We have just received the following message from the Editor of the CANBERRA TI USER GROUP (TI.C.H.U.G)... "CONGRATULATIONS TI.S.H.U.G ON THE BIRTH OF YOUR BBS. I HOPE YOU WILL HEAR FROM LOTS OF INTERSTATE TI OWNERS - MAYBE EVEN SOME FROM CANBERRA."

We thank you for your comments, infact we have had one member of the Canberra User Group on the system at least once each week.(USERNAME:TOXO = Greg of Frazer).

Russell Welham has contacted me regarding corrections of one program in last months Newsdigest, and one in the latest issue of the Home Computer Magazine... In the HCM line 400, of the program called WILD KINGDOM, it should read IF J>0 CALL JOYST etc. Then there were a number of mistakes in the CONVERTING BASICS program... LINE 640 should read PRINT#2:CHR\$((INT(LN/256)) &CHR\$(LN-256\*INT(LN/256)) &CHR\$(42) &L\$&CHR\$(0)

LINE 680 should read ... PRINT#2:CHR\$(255);CHR\$(255) LINE 990 IF ASC(SEG\$(L\$,1,1))<128 THEN 1020

In the last issue of our SYDNEY NEWSDIGEST, you may have noticed that there was only a couple of programs to type in. The reason for this was, that there was no room to put any in that publication. Let me assure you that although this may happen from time to time, it is no indication that we are running out of programs to give you. With constant communication with other TI USER GROUPS through-out the world, and exchange of both information and software, we are not about to run dry.

If you compare this newsletter with other User Group newsletters, you will come to realize that we provide you with much more support with information, programming hints, and programs.

Speaking of exchange of material, I wish to take this oportunity to thank the CHANNEL 99 CANADIAN TI USER GROUP for their Newsletter. They are always a constant sorce of information. Many of the articles within this issue, have been reprinted from their L Newsleter.

### **with SHANE**

EYES AND EARS<br>by Shane Andersen and TI\*MES USER GROUP

Have you noticed that now **the**  TI 99/4A is no longer in production the magazines are changing their tune about it 7

Previously, few had a **good word**  to say about it, and a regrettable minority printed<br>some unmitigated rubbish. I'm some unmitigated rubbish. thinking of the magazine that complained bitterly about the position of the on/off switch (most of its rivals don't HAVE one), the magazine that told us that complex arithmetic calculations are required to move a graphic character (is ROW+ROW+1 complex?) and the magazine that swore, hand on heart, that the only add-on that could be used without the Box was the Speech Synthesizer!

Nary a mention of Extended Basic, Mini-Memory or even **the**  Joysticks! Others seemed content to dust off a report of the previous model and go through the text, adding an A to the 99/4.

Computer magazines, both here in Australia seemed to take the aproach that, since Texas Instruments would not spend any real money in advertising the TI-99/4A in their publication, then they would not find the space to promote or review constructively our computer.

A classic demonstration of the lack of support for TI users, was found in COMPUTE. This magazine has gone right off, and not worth spending your money on. They have greatly reduced TI content with the excuse that not enough people or companies advertise.

But now our computer is an orphan, what do we read in **the**  computing press? "This fine machine .. many advantages over its rivals .. a Mercedes among Volkswagons .. sadly discontinued"."The TI-99/4A has the best modulated picture of any home computer". Don't they ever read their back copies.

Perhaps I'm being unfair to **the**  magazines but they seem to **have**  got their message across. Witness the recent conversation - I had with a non-TI computer owner. After admitting ownership of a TI (which can be like owning up to dubious parentage in some circumstances) I was told, with some force, that:-

CONTINUED ON PAGE 26

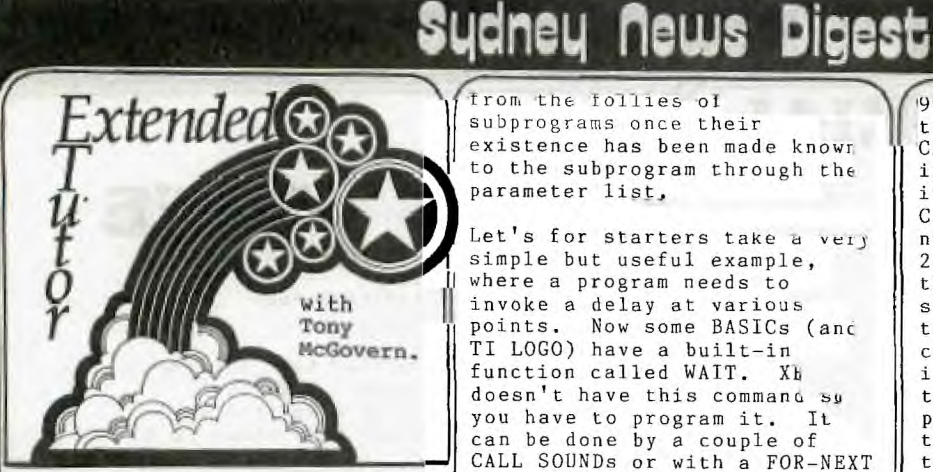

A bug crept into the comment in the first tutorial on CALL -ing nonexistent subprograms. TI Basic, when given a name in a CALL for a nonexistent subprogram, completes the prescan and then crashes with BAD NAME when it comes to the line. TI Basic will load and prescan XB programs with unrecognized CALLs. If the program is such that it is otherwise acceptable to TI Basic, then it can be run under TI Basic if it never encounters the lines<br>with the 'bad names'. I have with the 'bad names'. been using for some time this very same property in an auto LOAD program on all our Basic and XB program disks which also will catalog disks from<br>Basic.

or a little programming challenge, figure out how a program can tell whether it is RUNning under XB or console Basic, without crashing ir, console Basic.

#### SUBPROGRAM PARAMETER LISTS

In the last chapter we saw how subprograms fitted into the overall workings of Extended Basic. In this chapter we are going to go into the details of writing subprograms, Most of the fiddly detail here concerns the construction of the parameter lists attached to CALL and SUB statements, and some of the little traps you can fall into.

Any information can be transmitted from the CALLing program to the CALLed subprogram via the parameter list, and anything not transmitted this way remains private for each program, with the exception of the DATA pool which is equally accessible to<br>all. If something is If something is mentioned in the parameter list then it is a two-way channel unless special precautions, provided for in XB, are taken. In this case the CALLing program can inform the subprogram of the value of a variable, but not allow the CALLed program to change the value of the variable as it exists in the CALLing program, Arrays however, numeric or string, can't be protected

from the follies of subprograms once their existence has been made known to the subprogram through the parameter list,

loop. Let's use an empty loop to generate the delay, about 4 millisec. each time arouno the loop, and place the loop in a subprogram. Let's for starters take a very simple but useful example, where a program needs to invoke a delay at various **Tony I points.** Now some BASICs (and **McGovern. I TI** LOGO) have a built-in .<br>TI LOGO) have a built-in<br>function called WAIT. Xb function called WAIT. doesn't have this command su you have to program it. It can be done by a couple of CALL SOUNDs or with a FOR-NEXT

230 CALL DELAY(200)

1670 CALL DELAY(2007D)

990 CALL DELAY(T)

**3000 SUB DELAY(A):; FOR t-1 TO A :: NEXT I ::SUBEND** 

This is easier to follow when editing your program then using a GOSUB, and you would need to enter the subroutine in every subprogram since GOSUBbing or GOTOing out of a subprogram is verboten. it's less messy than writing the delay loop every time. The example shows several different CALLs to DELAY, The first supplies a number, and when DELAY is CALLed, the corresponding variable in the SUB list, A, is set to 200. This is a particular example of the kind of CALL from line 670 where the expression 200/D is first evaluated before being passed to DELAY to be<br>assigned to A. Variable D assigned to A. might for instance represent the level of difficulty in game. The CALL from line 990 invokes a numeric variable T, and A in the subprogram is set to the value of T in the CALLing program at the timp when the CALL is executed,

Nothing untoward happens to T in this example, as the DELAY subprogram does nothing to<br>change A. Now it may not Now it may not matter in this instance if 7 did not retain its value atter the subprogram CALL, Suppose instead the delay was to be<br>called out in seconds. Then a called out in seconds. subprogram on the same lines DELAYSEC might go

**230 CALL DELATSEC(?)** 

**990 CALL DELAYSEC(T)** 

4000 SUB DELAYSEC(A)::  $A = A * 250$ 4010 FOR I= : **TO A :: 'NEXT I**  :: SUBEND

**Neu aItCT DELAYSLC has been executed with the CALL from** 

990, T will have value 250 times its value before the 'CALL. This won't be a bother if you don't use T again for its previous value. If the CALLing program specifies a numeric constant as in line 230, or a numeric expression, the change in A in the subprogram has no effect on the main program. Suppose you can't tolerate T being changed in line 990 (and this kind of thing can be a source of<br>program bugs). You will find program bugs). that XB allows for forcing T to be treated as though it were an expression, thus isolating T from alteration by the subprogram, if T is enclosed in brackets in the<br>CALL (not SUB) list. Suppose CALL (not SUB) list. DELAYSEC is also called from line

#### '970 CALL DELAYSEC((T))

If this CALL in line 970 is followed by the CALL from lino 990, T not having been altered in the meanwhile, the same delay will be obtained, 'but **if**  the order of CALLs were reversed the second delay<br>would be 250 times the f 250 times the first. In the language of XB this is known as "passing by value" as distinct from "passing by reference". This can only be done for single variables or particular array elements, which behave like simple variables in CALL lists. Whole arrays cannot be passed by value, but only by<br>reference. Expression Expressions and constants can only be passed by value, and its hard to see what else could be done with them. In the example as written, a different variable name was used in the SUB, but if you remember the little experiment in the last chapter you'll see that it wouldn' make any difference if T had been used in the SUB list :instead of A,

Now let's complicate things a little by flashing up a message on the bottom line **of**  the screen during the delay interval.

200 CALL **MESSAGE(100." YOUR**  TURN NOW")

270 CALL MESSAGE(T,A\$)

3000 SUB MESSAGE(A,A\$): DISPLAY AT(24,1):A\$ 3010 FOR I=1 TO A :: NEXT ] ::<br>DISPLAY AT(24,1):"" 3020 SUBEND

The SUB parameter list now contains a numeric variable order. Any CALL to this subprogram must supply a numeric value or numeric variable reference, and g. string value or string variable reference, in

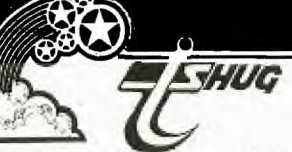

**precisely the same order es they occur in the SUB list, In the little program segment above, line 200 passes constants by value and line 270 passes variable references. There is no reason why one cannot be by value and one by reference if so desired.** 

**This process can be extended to any number of entries in the parameter list, provided the corresponding entries in the SUB and CALL lists match**  up entry by entry, numeric for numeric, string for string. The XB manual does **not say so explicitly, but it appears that there is no limit apart from the usual line length**  problems, **on the number of**  entries in the list. the only apparent difference between the parameter list in **XB subprograms and the argument lists for CALL**  LINK("xxxxxx", , ... ) to **machine code routines in X#3,**  and Minimemory and E/A Basics.

**One little freedom associated with built-in subprograms is not available with user**  defined subprograms. built-ins, such as CALL SPRITE permit a variable number of items in the CALLing list. Parameter lists **in user defined subprograms must match exactly the list established by the SUB list or an error "INCORRECT ARGUMENT LIST in**  ..." will be issued. compensate for this inflexibility **user defined CALLs allow whole arrays, numeric or string, to be passed to a subprogram. Complete arrays may be passed by** reference only. Individual array **elements** may be used as if they **were simple variables and may be protected from alteration by bracketing in**  the CALL list. **indicated in the parameter**  list by the presence of brackets around the array **index positions. Only the presence of each index need be indicated as in A().**  MATCH(,,) indicates a three**dimensional array MATCH previously dimensioned as**  such, explicitly or **implicitly. Don't leave spaces in the list. If the subprogram needs to know the dimensions of the array these must be passed separately (or as predetermined** elements of the array). **TI Basics are weaker than some others in that they do not permit**  implicit operations on an **array as a whole, a** very **annoying deficiency.** 

### Sydney news Digest

**(Arrays may be DIMensioned within subprograms. This will introduce a new array name to the program, and an array or variable name from the SUB parameter list** can't **be used**  or an error message will result. In the following code<br>the main program passes, among **the main program passes, among other things, an array SC to subprogram BOARD (perhaps a scoreboard writing routine in**  a game).

**100 DIM** SC(2,5) ::

**450 CALL BOARD(P,A\$(),SC(,))** 

 $4000$  SUB BOARD(P, A\$(), S(,)):: **DIM AY(5):: CALL REF(F,AY(),S(,))) 4 080 SUBEND 5000 SUB REF(V,A(),B(,))::**  .... !! SUBEND

BOARD **generates internally an array** AY() **which is passed** to another subprogram REF (maybe this resolves ties) along with **SC(,), which BOARD knows as S(,), and REF in its turn as B(,). There is however no way that the main program or any subprogram whose chain** of CALLs doesn't come **from BOARD can** know about AY. Equally well REF, if CALLed only **from BOARD and not directly from the main program, could not have found out about P or SC(,) except through BOARD,**  even if BOARD did nothing with them except mention them in its parameter list.

**By following this line of reasoning you can** see **that there is no way for a subprogram whose** chain **of**  CALLs does not come through BOARD to **know about array AY(), The only way around this for AY() to be DIMensioned in the main program (even if this is its only** appearance there) and the message passed down all necessary CALL-SUB chains.

This idea of DIMensioning an array only within **a subprogram is particularly useful if the array is to READ its values**  from DATA statements and to be **used** in the subprogram. This could **be done again from any other subprogram needing the same data, without having to pass its name up and down**  CALL-SUB chains. that DATA statements act as a common pool from which all **subprograms can READ. If the array values are the results of computations then these values must be passed through the CALL parameter lists.** 

**For** completeness note **that . although the XB** manual has nothing to say about it, **IMAGE statements for formatting PRINT output are accessible**  the **om any part** of **a program** in the same way es DATA

**/statements and not confined to the subprograms in which they occur as are DEF entries.** 

I

**It is not necessary to have any parameters in the list** at all. Subprograms used this way can be very helpful in breaking up **a long program into more manageable hunks for ease of editing. We shall also see in later chapters that there can be other**  benefits as well.

**One more XB statement for subprograms remains, the SUBEXIT. This is not strictly necessary as it is always possible to write SUBEND on a separate line and** to **GOTO that**  line if a condition **calling for an abrupt exit is satisfied. Like a lot of the little luxuries of life however, it is very nice to have and makes programs much easier** to read and edit. does not replace SUBEND which is a signal to the **XB pre-scan to mark the end of a subprogram. SUBEXIT merely provides a gracious and obvious exit from a subprogram (awkward in some Pascals for instance). The next chapter will demonstrate typical examples of its use.** 

IV. **USEFUL SUBPROGRAM EXAMPLES** 

**In the previous chapter we used as an example a DELAY subprogram which could, with** n **little refinement, be** used to substitute for the WAIT command available in some other languages. You **can extend this idea to build up for yourself a library of handy-dandy subprograms which you can use in programs to provide your own extension of the collection of subprograms that XB offers.** 

**For our first example let's take one of the more frustrating things that Ti did in choosing the set of**  built-in subprograms. **have Minimemory or** E/A you **know that the keyscan routine, KSCAN, returns keyboard and joystick information simultaneously, while XB forces you to make separate subprogram CALLs,** KEY and JOYST, to dig it out. Since at any stage of the game. keyboard and joysticks on an equal footing as is done by **packe a once-and-for-all choice**<br>and not be able to use either<br>at any stage of the game. many cartridge games. On the  $\|\cdot\|$ **make a once-and-for-all choice**  other hand in games where reaction is **of the essence planning and not arcade there is no reason why the player(s) should be forced to these GPL routines are slow it is difficult to write a fast** 

<u>23)</u>

**mil** 

 $\vert$  ):: REM ++++++++++++++++++++++ 2 REM +++++TITLE SCREEN+++++ 3 REM +++HUG LIBRARY 4/84+++ 4 REM ++++BY MARK CHANCE++++ 5 REM +++++ABOUT 2K LONG++++ 6 REM FROM HOUSTON USERS GRO UP 7 CALL CLEAR :: FOR A=65 TO 90 :: CALL CHARPAT(A,A\$):: C ALL CHAR(A,SEG\$(A\$,3,10) ,SEG=, 11,2)&SEGS(A\$,13,6) 8 FOR A=48 TO 57 :: CALL CHA RPAT(A,A\$):: CALL CHAR(A,SEG \$(A\$,3,4)&SEG\$(A\$,5,2)&S EG\$(A\$,7,10)):: NEXT A 9 REM CC=SCREEN COLOR 10 CC=8 11 DIM R(15),0(8):: CALL CHA RPAT(45,ZZ\$):: CALL CHAR(94, ZZ\$):: CALL CHAR(137,"0" ):: CALL CHAR(64,"3C4299A1A1 99423C"):: CALL CHAR(40,"0") 12 DATA 2,9,10,11,12,13,14 13 RESTORE 12 :: FOR A=1 TO 7 :: READ B :: Q(A)=B :: NET, T A :: RESTORE 14 :: FOR A=1 TO 14 :; READ B :: R(A)  $=B$  :: NEXT A 14 DATA 7,4,2,12,13,14,16,5, 3,14,9,15,10,11 15 IF CC<>8 THEN GOSUB 39 16 DATA 40,96,104,112,12Q,12 8,136<br>17 FO FOR A=1 TO 14 :: CALL COL  $OR(A,1,1):: NEXT A :: RESTOF$ E 16 :: FOR A=1 TO 6 :: READ B :: CALL CHAR(B+1,"0") :: NEXT A 18 RESTORE 16 :: U=2 :: FOR A=1 TO 7 :: READ B -- FOR C=<br>1 TO 2 :: CALL VCHAR(1,U ,B,3):: U=U+1 :: NEXT C :: P OR C=3 TO 4 :: CALL VCHAR(1,  $U, B+1, 3$ :  $U=U+1$  ;; NEX7 C<br>19 NEXT A :: CALL VCHAR(1,30  $(40,3)$ :: CALL VCHAR(1,31,40, 20 RESTORE 16 :: U=2 51 FUR<br>A=1 TO 7 :: READ B 1, FUR C= 1 TO 2 :: CALL VCHAR(19,  $U, B, 3)$ ::  $U=U+1$  :: NEXT C :: FOR C=3 TO 4 :: CALL VCHAR(1 9, U, B+1, 3):: U=U+1 :: NE IT **C**  21 'NExI A :: CALL VCHAR(19,3 0,40,3):: CALL VCHAR(19,31,4 0,3) 22 FOR A=3 TO **a -4, CALL COLO**  R(A,2,1):: NEXT **a** 11 CALL **CO**  LOR(1,2,1) 23 RESTORE 16 :: FOR A=1 TO 7 :: READ B :: CALL CHAR(B," FFFFFFFFFFFFFFFF"):: NEX  $T_A^A$  $F=1$  :: FOR A=1 TO 14 STEP 2 :: CALL COLOR(Q(F),R(A),R  $(A+1))$ ::  $F=F+1$  :: NEXT A 25 DISPLAY AT(10,7):"TI S I] U G AUST" 26 DISPLAY AT(17,2)BEEP:"RE4<br>DY^HIT ANY KEY TO BEGIN" :: DISPLAY AT(23,6):"@1983 MARK CHANCE" 27 CALL KEY(3,X,Y):: IV **T-0**  THEN 27 28 CALL CLEAT :: CALL CHARSE 1<br>29 GOTO 32  $30$  FOR  $A=1$  TO  $14$  : IF  $R(A)=$ CC THEN  $R(A)=8$  :: CALL SCREE N(CC)<br>31 NEXT A GI RETURN 31 NEXT A :1 RETURN<br>32 REM ++++END OF HEADER++++

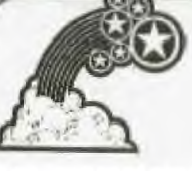

The subprogrammers approacn this problem, once it realised that it can be done (and we have commercial XB games where the writers haven't) is to write the game using joysticks, but replacing JOYST by a user defined sub-program JOY which returns the same values as JOYST even when keys are **used.** 

The first step in telling whether keys or joysticks arg being used is to check the keys, and if none have beer, pressed then to check the joysticks. If a key has been pressed then its return, K, has to be processed so that the direction pads embedded  $\mu$ n the keyboard split-scan returg the corresponding JOYST value, A subprogram along the line of the one used in TEX-BO<u>UNCE</u> does just this.

900 SUB JOY(PL,X,Y):: **CALL**  KEY(PL,K,ST):: IF ST=L THEN CALL JOYST(PL, X, Y):: SUBEXIT 910  $X=4*(K = 4 \text{ OR } K=2 \text{ OR }$  $K=15$  –  $(K=6$  OR  $K=3$  OR  $K=14$ ) 920 Y=4\*((K=15 OR K=14 OR  $K=0$ ) – ( $K=4$  OR  $K=5$  OR  $K=6$ )) 930 SUBEND

FL is the player (left or right joystick or side of the split keyboard) number and is unaltered by the procedure. The simple-minded approach for converting  $K$  to  $(X, Y)$  values by using the XB logic operators (one of the more annoying omissions from console Basic) seems to **work**  as well as any. subprogram as written checks the keys first but balances this out by putting the processing load on the key return.

This is as good a time as any to sharpen your own skills b; working out alternative versions of this procedure, and also by writing one for mocking up a substitute CALl KEY routine to return direction pad values even it a joystick is used.

> **More**  next **moat h**

**FROM ED TORE CIS-DAY EXTENDED BASIC QUIRKS** 

Many of you who have Extended Basic may not know that you can<br>load a program from cassette and then execute or RUN it automatically by typing in RUN "CS1", or for those with disk...RUN"DSK1.nnnnnnnnnnn<sup>"</sup>  $n =$ Filename

The first one being an undocumented command. Now doesn't that kill two birds with one stone?

Also many of you have been trying to make the computer speak phrases using Extended Basic and the Speech Synthesizer but are disappointed with the resultal

Well again it is not documented that you need the # symbol before and after phrases that are listed (see the List Of Speech Words located in Appendix L of the Extended Basic Manual).

Phrases such as 'WHAT WAS THAT", "READY TO START" and "THAT IS RIGHT" must be entered as CALL SAY("#WHAT WAS THAT#"), CALL SAY("#READY TO START#") and CALL SAY("#THAT IS RIGHT#") in order to hear the computer speak them correctly.

DEBUGGING HINTS FROM DAYTON

Write out a rough outline of the section of your program before you start and begin each important section with a major line number (I.E. 1000, 2000, 3000, etc.), then you won't have much trouble finding certain types of bugs since yot will then know in which sect<u>ior</u> they occurred,

All line numbers take two bytes of memory in a program regardless of their length (I.E. 10, 1000, 32555 all take the same space),

An array variable list may now be made at a break in a program in X-Basic using a multi-line loop (I.E. FOR R=1 TO 10 :: PRINT A\$(R); :: NEXT R). This will list A\$(1 to 10) versus take something like: PRINT  $A\$ (1);A\(2);...A\(10).

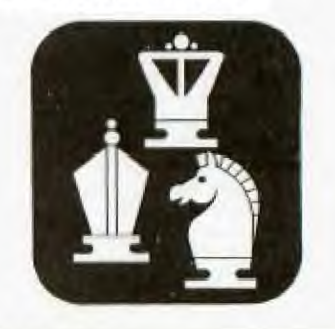

2+)

100 REM FROM BUG BYTES BRISE ANE USERS GROUP<br>110 REM I WENT TO VISIT A 120 REM A FARM ONE DAY 130 REM BY S. NICHELSEN<br>140 REM TI.B.U.G. 150 REM EXTENDED BASIC REQUI **RED** 160 CALL CLEAR 170 CALL CHAR(63, "SSFFFFSSSS FFFF88") 180 CALL HCHAR(8,1,63,8):: C<br>ALL HCHAR(8,10,63,23):: CALL HCHAR(24,1,63,32) 190 CALL SCREEN(6) 200 CALL HCHAR(9,1,40,480)<br>210 CALL HCHAR(2,8,143,3)::<br>CALL HCHAR(3,7,143,5):: CALL  $HCHAR(4, 6, 143, 7)$ : CALL HCHAR(5,7,143,5)::<br>220 CALL HCHAR(6,8,143,3):: CALL VCHAR(7, 9, 135, 4) 230 CALL COLOR(14,13,13):: C<br>ALL COLOR(13,7,7):: CALL COL<br>OR(2,3,3):: CALL COLOR(4  $,16,3)$ <br>240 COUNT=1 250 ON COUNT GOSUM 400,600,8<br>00,910,1030 260 DATA 262,150,330,300,330 , 150, 330, 150, 330, 150, 294, 150 , 262, 300, 262, 150, 262, 300 , 330, 150, 392, 300, 392, 150, 392 300 270 DATA 349,150,330,300,330 ,150,330,300,392,150,523,300<br>,523,75,523,75,523,300,5 23, 150, 494, 300, 440, 150, 392, 4 50 280 DATA 330, 450, 294, 450, 262 900,40000,900 290 RESTORE<br>300 FOR MUSIC=1 10 30 310 READ T, D<br>320 CALL SOUND(D, T, 1) 330 NEXT MUSIC 340 FOR DELAY=1 TO 50 :: NEX T DELAY 350 CALL DELSPRITE(ALL) 360 COUNT=COUNT+1 370 IF CQUNT>5 THEN 390 380 GOTO 250<br>390 CALL CLEAR :: END<br>400 CALL CHAR(96, "783C3F7F7F EFEF0703030303030101000000FF FFFFFFFFFFFFFF000000808  $0CO''$ ) 410 CALL CHAR(100, "783C3F7F7 FEFEF0703030303030606060000F FFFFFFFFFFFFFFFF0000000  $0000$ ") 420 CÁLL CHAR(104, "000CFEFFF<br>FFFFFFFFDFD7D060606060600000  $000"$ 430 CALL CHAR(108, "000CFEFFF<br>FFFFFFFFDFD7D060C0C0C1800000  $000"$ 440 CALL CHAR(112."0000F8F8F 8FC7C3C1E0F000000000000000000  $000"$ 450 CALL SPRITE(#3,96,2,150, 208) 460 CALL SPRITE(#2,104,2,150  $, 240)$ 470 CALL SPRITE(#1,112,16,15  $0, 224$ 480 CALL MAGNIFY(4) 490 DISPLAY AT(3,15): "ONE CO **WII** 500 CALL MOTION(#2,0,-20): CALL MOTION(#1,0,-20):: CALL<br>MOTION(#3,0,-20)

510 FOR P=1 TO 15<br>520 FOR F=96 TO 100 STEP 4 530 CALL PATTERN(#3,F) 540 FOR G=104 TO 108 STEP 4<br>550 CALL PATTERN(#2,G) 560 FOR DELAY=1 TO 10 570 NEXT DELAY 1: NEXT G 11 NEXT F :: NEXT P 580 CALL MOTION(#3,0,0): CA LL MOTION(#1,0,0):: CALL MOT  $ION(42, 0, 0)$ 590 RETURN 003F7FCF8F0F0F0C18306040  $C(0'')$ 610 CALL CHAR(100, "000000000 000000103000000000000000000000 0003F7FCF8F0F0F0C0C06030  $301"$ 620 CALL CHAR(104, "00000103F<br>FFFFFFFFFFE0301000000002060F 0F8FCFECE8400000080C0603  $018"$ 630 CALL CHAR(108, "00000103F FFFFFFFFFFE0301010103062060F 0F8FCFECE840000008080800  $000"$ 640 CALL MAGNIFY(4) 650 CALL SPRITE(#2,96,2,110,  $16)$ 660 CALL SPRITE(#4,96,7,150,  $24$ 670 CALL SPRITE(#1,104,2,110  $48)$ 680 CALL SPRITE(#3,104,7,150 56) 690 DISPLAY AT(3,15): TWO HO RSES' 700 CALL MOTION(#2,0,20): 0 ALL MOTION(#1,0,20):: CALL M OTION(#4,0,20):: CALL MO  $TION(H3, 0, 20)$ 710 FOR P=1 TO 1z 720 FOR F=96 TO 100 STEP 4 730 CALL PATTERN(#2, F, #4, F) 740 FOR G=104 TO 108 STEP 4<br>750 CALL PATTERN(#1,G,#3,G) 760 FOR DELAY=1 TO 10 770 NEXT DELAY :: NEXT G 33 780 CALL MOTION(#2,0,0):: CA LL MOTION(#1,0,0):: CALL MOT<br>ION(#4,0,0):: CALL MOTIO  $N($ #3,0,0) 790 RETURN 800 CALL MAGNIFY(4)<br>810 CALL CHAR(96, "673F3FFF3F 09080800000000000000000F1FFFC FCF8D8180800000000000000  $00''$ 820 CALL CHAR(100, "673F3FFF3<br>F0904020000000000000000F1FFF CFCF8D818100000000000000  $000"$ 830 CALL SPRITE(#1,96,10,165  $216, 0, -10)$ 840 CALL SPRITE(#2,96,10,90,  $196, 0, -10)$ 850 CALL SPRITE(#3,96,10,130  $176, 0, -10)$ 860 DISPLAY AT(3,15): "THREE PIGS" 170 FOR P=1 TO 25 :: FOR F=9<br>6 TO 100 STEP 4 :: CALL PATT<br>ERN(#1,F,#2,F,#3,F):: FQ<br>R DELAY=1 TO 25 880 NEXT DELAY :: NEXT F :: NEXT P 890 CALL MOTION(#1,0,0):: CA LL MOTION(#2,0,0):: CALL MOT  $ION(H3, 0, 0)$ 900 RETURN 910 CALL MAGNIFY(4)

920 CALL CHAR(96, "000000007F FFFFFFFFFF6F40201000000000818 3EFFFFFAF8F0F0B010204000  $00"$ 930 CALL CHAR(100, "000000007 FFFFFFFFFFF6F404040000000081 83EFFFFFAF8F0F0B01010100  $000"$ 940 CALL SPRITE(#1,96,16,65,  $20, 0, 15)$ 950 CALL SPRITE(#2,96,16,95, 40,0,15) 960 CALL SPRITE(#3,96,16,125  $, 20, 0, 15)$ 970 CALL SPRITE(#4,96,16,155  $50, 0, 15)$ DISPLAY AT(3,15):"FOUR 3 980 HEEP" 990 FOR T=1 TO 20 :: FOR T=5 TO 100 STEP 4 :: CALL FATT 6 ERN(#1,F,#2,F,#3,F,#4,F) 1000 FOR DELAY=1 TO 25 ::<br>XT DELAY :: NEXT F :: NEX :: NEXT P 1010 CALL MOTION(#1,0,0):: C ALL MOTION(#2,0,0):: CALL MO TION(#3,0,0):: CALL MOTI  $ON(44, 0, 0)$ 1020 RETURN 1030 CALL MAGNIFY(4)<br>1030 CALL MAGNIFY(4)<br>1040 CALL CHAR(96,"000000000 0000071F7FFF7F1F070202033078 7F70606030F0F8F8F8F8E000  $0080"$ 1050 CALL CHAR(100,"000000000<br>00000307EF7FFF7F0F0701003078 7F70606030F0F8F8F8F8E000  $00E0$ " 1060 CALL CHAR(104, "00000002 071F0F01010000000000000040F0 C08080800080000000000000  $0000$ " 1070 CALL CHAR(108, "00000002 071F0F01000000000000000040F0 C080808000C0000000000000  $0000$ " 1080 CALL SPRITE(#1,96,15,15  $0, 50, 0, 6)$ 1090 CALL SPRITE(#3,104,11 35,16,0,6)<br>1100 CALL SPRITE(#2,104,11,8)  $0, 24, 0, 6)$ 1110 CALL SPRITE(#4,104,1.,1 58,16,0,6) 1120 CALL SPRITE(#5,104,11,1  $00, 24, 0, 6)$ 1130 DISPLAY AT(3,15):"FIVE DUCKS" 1140 FOR P=1 TO 24 ; FOR F=<br>96 TO 100 STEP 4 :: FOR G=10 4 TO 108 STEP 4 1150 CALL PATTERN(#1,F,#2,G, #3, G, #4, G, #5, G) 1160 FOR DELAY=1 TO 25 : | NE XT DELAY :: NEXT G :: NEXT F NEXT P 1170 CALL MOTION(#1,0,0):: ALL MOTION(#2,0,0):: CALL MO<br>TION(#3,0,0):: CALL MOTI  $ON(H4, 0, 0)$ : CALL MOTION(#5)  $0, 0)$ 1180 RETURN о

### **Moidnew flews Digest**

"The TI is rubbish". After questioning him I found he'd never used a TI, had never seen one in operation but had got his information and picked up his opinions from magazines. A familiar story to many TI <sup>i</sup> owners, I'm sure. 1r

0 Having submitted one **or 'two**  programs to magazines (and if anyone bothered to type them in, let me apologise here and now) I found I suffered two separate reactions after publicaton.

First, a certain pride at seeing my work in print, quickly followed by a sinking feeling as I examined the listing, which I had never seen "in one lump" in its completed form, because I did not own a printer.

It was a pretty mortifying experience spotting where I could **have** used a sub-routine **here or a better** way of setting **up graphics** there and so on.

**Like most married** computer **owners, my** programming has to **be fitted into** odd corners of **the day and** evening, and **despite** flow-charts and **hand-written** original listings **a** program often gets modified over the weeks and months without a record being kept of all the changes and as we all know, sorting out a listing from the screen alone is unrewarding, to put it mildly,

Therefore I was delighed to receive my Alphacom printer from Arcade Hardware, which should make life much easier<br>when developing a program, As when developing a program. As Howard would be the first to admit, the Alphacom is not up to word-processing work and its print quality can't compare with a daisy-wheel, but for program listings or a quick screen-dump it **is** ideal.

Time is too short for a full road-test this issue; if mo-one else offers I'll try to write it *up* for the next.

**UK,** a quick look to fill this page. It will list a program complete or between specified line numbers, print string or numeric variables on request, perform a rapid screen-dump and do lots of clever things with control codes.

Speed is about 70 or 80 C.P.S. it plugs into the side port and uses thermal paper.

Unfortunately the hand-book is written in American and follows the TI tradition of giving no technical information whatsoever.

**recently brought a copy of** Pete Brooks' new book, **MasterIng** The **TV-19" and as you** 

**Zb** 

would expect from Pete, it is full of useful information, ranging from simple "Why Didn't I Think Of That" hints up to some quite intricate graphics handling routines.

Chapters include translation from other dialects of BASIC, debugging advice and a gentle introduction to cassette handling.

This last should answer the pleas of all those who long ago gave up trying to make sense of the Sanskrit version in the TI<br>Handbook. Thanks, Pete. A Thanks, Pete. A very worthwhile book.

Paving played with Parsec on and off for a few months I've noticed a bug that I haven't<br>seen reported before. Very seen reported before. occasionally, after passing through an asteroid belt, the ship explodes with a "CRASH WITH GROUND" message, even though it's at the top of the screen!

I haven't been able to gather much circumstantial evidence about level of play, ships remaining and so on and would be interested to hear if anyone else has noticed this problem. (Nasty afterthought, perhaps my console or module is faulty!)

Don't you just love the advertising industry? It has advertising industry? It l<br>given me a lot of harmless amusement over the years but reaches new heights when it gets its claws into the home computer industry.

We've all seen the optimistic claims for RAM space, the inferences that the \*\* micro can be used for sophisticated business applications and the notorious "28 days delivery" promise, but the weasel-word that always appeals to **me** LS "power",

II

■

What is processing power? Is it clock speed, memory access time, quality and speed of the resident language or a mixture of these and many other factors?

The answer is, of course, that it depends on what you want the computer to do. A games programmer would want flexible, easy to use graphics and sound, a scientist may need fast accurate number crunching to umpteen decimal places while a businessman would prefer first-class file-handling capabilities and CP/M compatability.

In wiew of this, what have some advertisers claimed to prove the power of their micro? The amount of RAM! On the face of it the claim sounds good, because big numbers are, in themselves, impressive and

statements like "twice the memory of its competitors" have | a fine ring to them, but let's make an analogy for a moment,

If we consider a car as computer its engine can be regarded as the microprocessor, the controls as the operating system and the driver as the programmer. So where is the RAM? Surely it's the boot space, the luggage-carrying capacity and to the best of my knowledge no advertiser has yet claimed that a Ford Escort is more powerful than a Grand Prix lotus, so why do they try **it** on with computers?

Anyway, having plumbed the depths of inconsequence I'll finish off with a few quickies.

**Did you know that.....** 

—there's no need to type EDIT (linenumber) in TI BASIC? Just the line number and FCTN E or X will do it...

when a program passes over CALL KEY the return-variable Is met to -1 if no key is pressed? (I can't think of a use for it off-hand, but it's there if you want it)...

..in Ex-Bas, RUN can be used as a program statement and RUN(first line) will start your program off again, resetting your variables? (Not as painful as it sounds)...

I don't claim anything original for these, I offer them in case some **people haven't** come [across them before.

**Happy Computing Graham** 

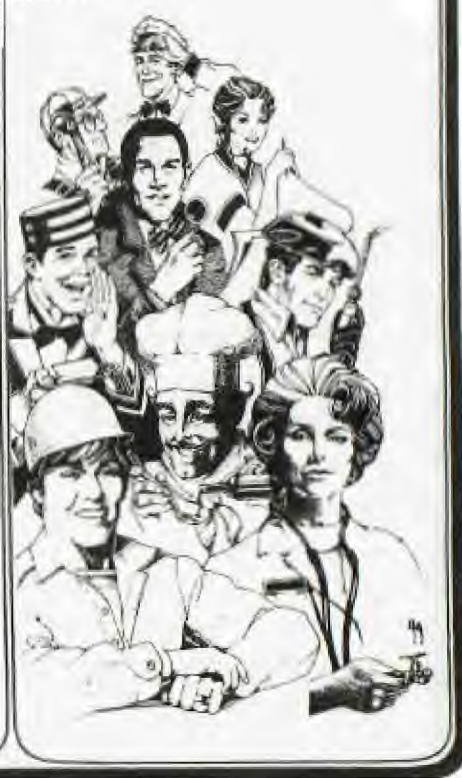

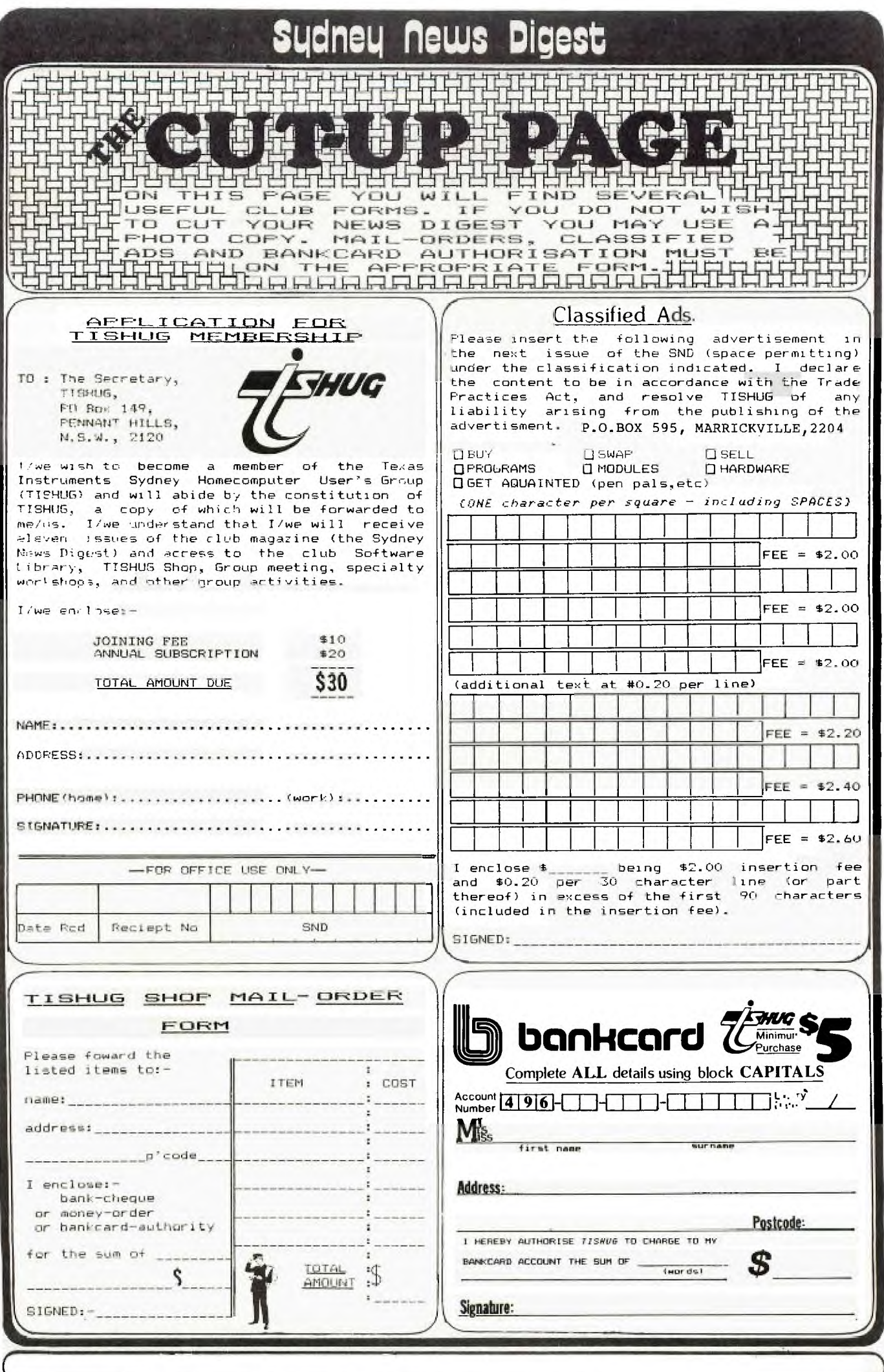

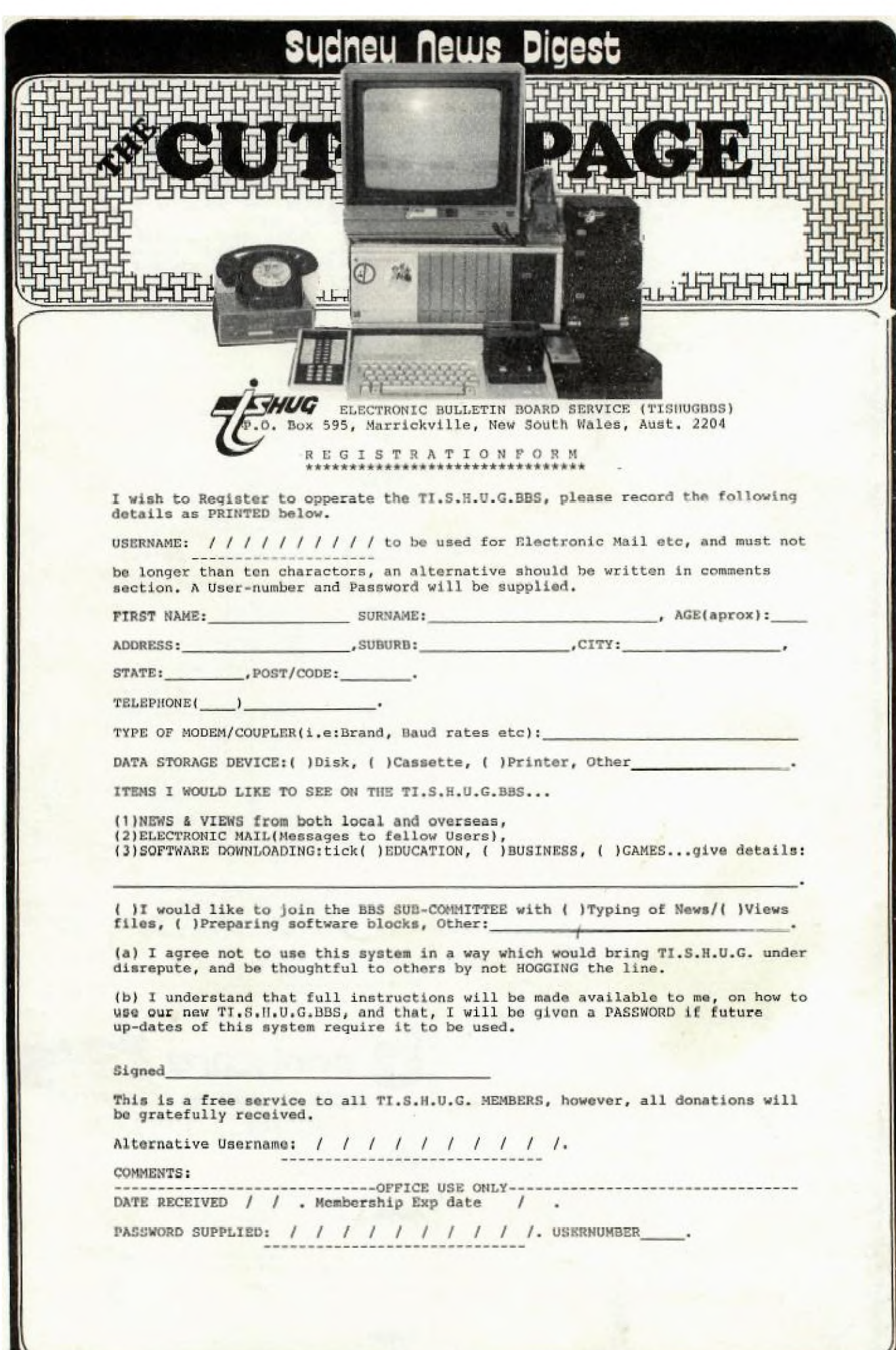